## **148**

# CICS

## *March 1998*

## In this issue

- [3 CICS date simulator for year 2000](#page-2-0) testing
- [15 CICS Transaction Server for OS/](#page-14-0) 390 Version 1.2
- [23 Using the LINK/XCTL commands](#page-22-0)
- [28 Setting the VSE return code part](#page-27-0) 3
- [39 Converting macros to define](#page-38-0) statements – part 2
- [48 CICS news](#page-47-0)

© Xephon plc 1998

## **CICS Update**

#### **Published by**

Xephon 27-35 London Road Newbury Berkshire RG14 1JL England Telephone: 01635 38030 From USA: 01144 1635 38030 E-mail: xephon@compuserve.com

#### **North American office**

Xephon 1301 West Highway 407, Suite 201-450 Lewisville, TX 75067, USA Telephone: 940 455 7050

#### **Australian office**

Xephon/RSM PO Box 6258, Halifax Street Adelaide, SA 5000 Australia Telephone: 08 223 1391

#### **Contributions**

If you have anything original to say about CICS, or any interesting experience to recount, why not spend an hour or two putting it on paper? The article need not be very long – two or three paragraphs could be sufficient. Not only will you be actively helping the free exchange of information, which benefits all CICS users, but you will also gain professional recognition for your expertise, and the expertise of your colleagues, as well as some material reward in the form of a publication fee – we pay at the rate of £170 (\$250) per 1000 words for all original material published in *CICS Update*. If you would like to know a bit more before starting on an article, write to us at one of the above addresses, and we'll send you full details, without any obligation on your part.

#### **Editor**

Robert Burgess

#### **Disclaimer**

Readers are cautioned that, although the information in this journal is presented in good faith, neither Xephon nor the organizations or individuals that supplied information in this journal give any warranty or make any representations as to the accuracy of the material it contains. Neither Xephon nor the contributing organizations or individuals accept any liability of any kind howsoever arising out of the use of such material. Readers should satisfy themselves as to the correctness and relevance to their circumstances of all advice, information, code, JCL, and other contents of this journal before making any use of it.

#### **Subscriptions and back-issues**

A year's subscription to *CICS Update*, comprising twelve monthly issues, costs £165.00 in the UK; \$250.00 in the USA and Canada; £171.00 in Europe; £177.00 in Australasia and Japan; and £175.50 elsewhere. In all cases the price includes postage. Individual issues, starting with the January 1994 issue, are available separately to subscribers for £14.50 (\$21.50) each including postage.

#### *CICS Update* **on-line**

Code from *CICS Update* can be downloaded from our Web site at http://www.xephon. com; you will need the user-id shown on your address label.

© Xephon plc 1998. All rights reserved. None of the text in this publication may be reproduced, stored in a retrieval system, or transmitted in any form or by any means, without the prior permission of the copyright owner. Subscribers are free to copy any code reproduced in this publication for use in their own installations, but may not sell such code or incorporate it in any commercial product. No part of this publication may be used for any form of advertising, sales promotion, or publicity without the written permission of the publisher. Copying permits are available from Xephon in the form of pressure-sensitive labels, for application to individual copies. A pack of 240 labels costs \$36 (£24), giving a cost per copy of 15 cents (10 pence). To order, contact Xephon at any of the addresses above.

## <span id="page-2-0"></span>**CICS date simulator for year 2000 testing**

Here is a CICS date simulator that allows year 2000 testing to be conducted without changing the underlying MVS system date. It can be turned on and off by issuing a transaction and the date can be set to any day from  $01/01/1900$  to  $31/12/2099$ . A nice feature is the ability to move backwards and forwards by one day at a time simply by hitting PF7 and PF8. It also displays all available CICS date formats.

Optionally, the simulator can be activated in the PLTPI to allow a full CICS cycle to run with a consistent date. This is driven by using the CICS SIT parameter or override INITPARM. Both modes of control can be used together. It might make sense to limit access to the control transaction – or developers may get into an interesting conflict!

This simulator was developed to run under MVS/ESA with CICS Version 4.1, which is the minimum CICS level for year 2000 compliance. The author also has a CICSVersion 2.1.2 date simulator which allows testing in that environment, although the validity of testing year 2000 changes in a non-compliant CICS is suspect.

The simulator works by changing the value of EIBDATE or the receiving field for ASKTIME/ABSTIME requests. It does this by intercepting all command level calls in the command level call exit XEIOUT. It does not intercept dates that are not obtained from CICS, for example by use of direct calls from applications to the operating system.

#### EXEC INTERFACE BLOCK

The EXEC interface block passed to application programs contains the field EIBDATE, which is a 4-byte packed field containing 0cyyddd, where:

- 'c' is zero for years up to 2000, and 1 thereafter.
- 'yy' is the two-digit year.
- 'ddd' is the day within the year.

#### CICS DATE FORMATS

Applications can request the current date and time from CICS by issuing the EXEC command:

 **EXEC CICS ASKTIME ABSTIME(data-field)**

ABSTIME is optional and, if not specified, CICS merely refreshes the EIBTIME and EIBDATE fields.

If ABSTIME is specified, CICS will place an absolute time in the datafield. This is an 8-byte packed field. ABSTIME is the number of milliseconds since the beginning of 1 January 1900.

So that applications can convert ABSTIME to a meaningful or displayable format, there is a another EXEC command – EXEC CICS FORMATTIME ABSTIME(data-field).

Up to CICS Version 4.1.0 there were no four-digit year formats available. From CICS Version 4.1.0, in addition to the previously supported formats, the following new formats are available:

- YYYYDDD
- YYYYMMDD
- YYYYDDMM
- DDMMYYYY
- MMDDYYYY.

The year, month, and day can be separated by a slash  $\ell$  in any of these formats by including the optional parameter DATESEP in the FORMATTIME call. The slash can be replaced by any other character by including the required character in the DATESEP parameter, eg DATESEP<sup>(":")</sup>.

The old two-digit formats are, of course, still supported. For example, DDMMYY will return 01/01/00 on 1 January 2000.

#### DATE SIMULATOR INSTALLATION

• Assemble/link the supplied programs (some are optional) and place them in a library in the DFHRPL concatenation.

- Resource definitions:
	- Define the following programs:
		- SY2000 Assembler EXECKEY CICS (main on-line program).

MSY2000 map (map for SY2000).

- SYX2000 Assembler EXECKEY CICS (XEIOUT exit).
- Optionally define the following programs:

SY2FE Assembler (transaction front end).

SY2FETAB Assembler (front end table).

- SY2PLT Assembler EXECKEY CICS (PLTPI program).
- Define the following transaction:

HDAT program SY2000.

Figure 1 shows an HDAT transaction sample display. HDAT is used to set or alter the date within CICS and to turn off the date simulator. It can be used without an entry in the PLTPI (see below):

• PLTPI table *(optional)*:

If you wish to set the system date as CICS comes up, add an entry to your PLTPI table and an override to your CICS run-deck (or SIT parameter). You can turn off the date simulator later by use of the HDAT transaction.

The required PLTPI entry is SY2PLT, which should be placed before any application-related program entry that you wish to use the altered date. SY2PLT can reside in the PLTPI without invoking the date simulator – this is controlled by the override below.

• CICS start-up *(optional)*:

Add an override or SIT parameter, INITPARM=(SY2PLT='dd/ mm/yyyy') where 'dd/mm/yyyy' is the date you would like to come up with.

An invalid date will cause an error message to be displayed.

```
 DATE SIMULATION
Enter DD/MM/YYYY or STOP ==> Ø1/Ø1/2ØØØ Welcome to year 2ØØØ! A leap year.
                                         Today is a SATURDAY
Press PF7 to go one day backwards, PF8 to go one day forwards.
The following formats are available from the FORMATTIME EXEC Command:
      YYDDD ØØØØ1 YYYYDDD 2ØØØØØ1
      YYMMDD ØØØ1Ø1 YYYYMMDD 2ØØØØ1Ø1
      YYDDMM ØØØ1Ø1 YYYYDDMM 2ØØØØ1Ø1
      DDMMYY Ø1Ø1ØØ DDMMYYYY Ø1Ø12ØØØ
      MMDDYY Ø1Ø1ØØ MMDDYYYY Ø1Ø12ØØØ
YYYY formats are only available at CICS Version 4.1.0 or higher.
This date simulator will not alter any dates that are not obtained from CICS.This
includes dates obtained using MVS, SVCs, or illegal COBOL verbs under CICS.
TIME: Ø8:53:Ø5 DATE: Ø1/Ø1/2ØØØ APPLID: CLCBDLA
```
*Figure 1: HDAT transaction sample display*

If the parameter is missing, a 'Simulator inactive' message will be displayed.

• Application front-end *(optional)*:

There is a brief window from the beginning of a task when EIBDATE will contain the unmodified date. This is set to the modified value as soon as there is an EXEC call. A front end has been supplied to close this window, which will ensure that the EIBDATE is correct before the application is given control. This requires transaction definitions to be changed to point to program SY2FE. In addition, SY2FE loads a table, SY2FETAB, which should contain a list of transactions and their matching programs.

#### MESSAGES AND CODES

The following messages and codes are issued within the HDAT transaction:

• 'Welcome to the simulator' – issued on entry to the HDAT transaction.

- 'DD not valid' DD must be in the range 01 to 28, 29, 30, or 31, depending on month/year.
- $***MM**$  not 01 to 12' the month is numeric, but out of the accepted range.
- 'Not DD/MM/YYYY or STOP' the data entered is not in a recognizable format, ie not numeric, '/', or STOP.
- 'Simulator turned off'– issued in response to a STOP command.
- 'Simulator not active'– the STOP command was issued when the simulator had not started.
- 'Year not 1900 to  $2099' 1900$  to 2099 is the range of years supported by the simulator.
- 'One day backwards' PF7 issued to move back a day.
- 'No 19th century support' PF7 issued from 01/01/1900.
- 'One day forwards' PF8 issued to move a day forwards.
- 'No 22nd century support' PF8 issued from 31/12/2099.
- 'Welcome to year yyyy!' DD/MM/YYYY date simulation started successfully.
- 'A leap year.' appended to previous message when YYYY is a leap year.

The following messages are issued within application transactions:

• 'xxxx is not defined to SY2FETAB. Please contact support' – where 'xxxx' is the active transaction. HDAT006E is also written to the console (see below).

The following messages are issued on the console:

- 'HDAT001I Date simulation started for dd/mm/yyyy'– issued by programs SY2000 and SY2PLT.
- 'DAT002I Date simulation terminated' issued by program SY2000.
- 'HDAT003I Date simulation SY2PLT invocation' issued by

SY2PLT.

- 'HDAT004E SY2PLT Initparm error...followed by text...'– issued by SY2PLT, where the text can be:
	- 'DD not valid' DD must be in range 01 to  $28, 29, 30,$  or 31, depending on month/year.
	- $^{\circ}$ MM not 01 to 12<sup>°</sup> the month is numeric but out of the accepted range.
	- 'Not DD/MM/YYYY' parameter present but not of correct format.
	- 'Year not 1900 to  $2099' 1900$  to 2099 is the range of years supported.
- 'HDAT005I Date simulation not active' issued by SY2PLT.
- 'HDAT006E xxxx not defined to SY2FETAB' issued by SY2FE, where 'xxxx' is a transaction name. This means that transaction 'xxxx' points to program SY2FE, but there is no matching transaction in the table SY2FETAB.

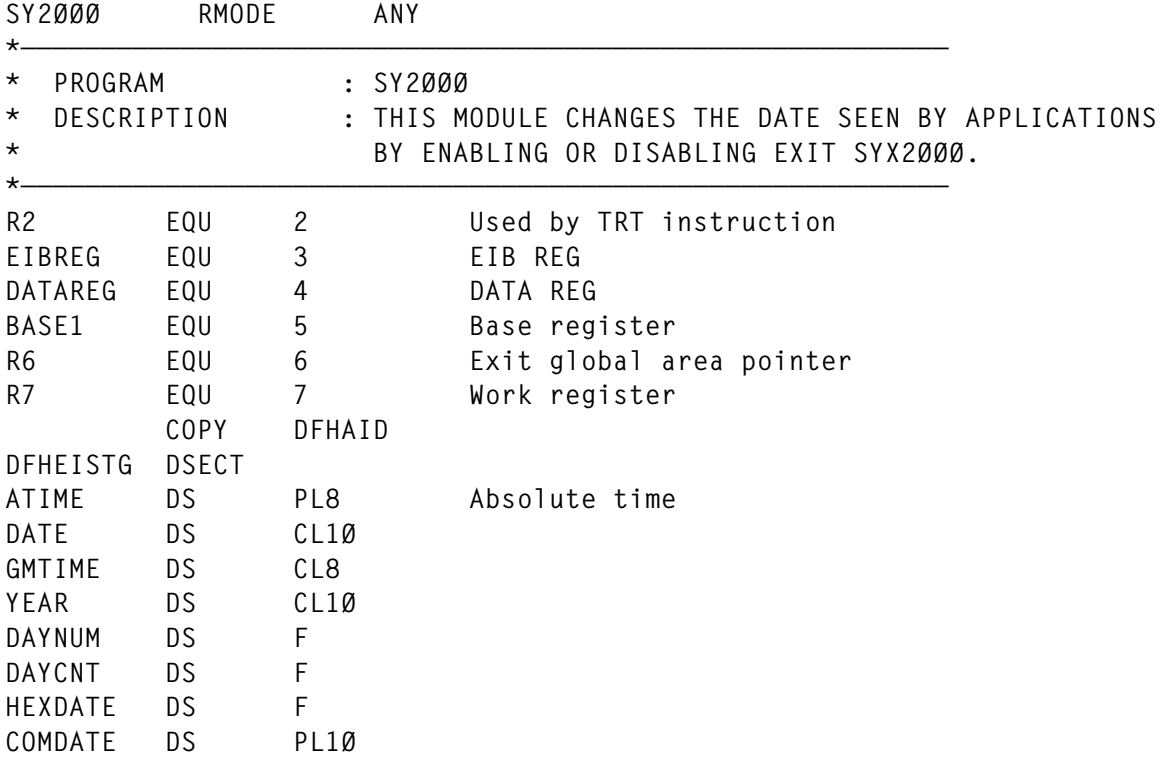

#### PROGRAM SY2000

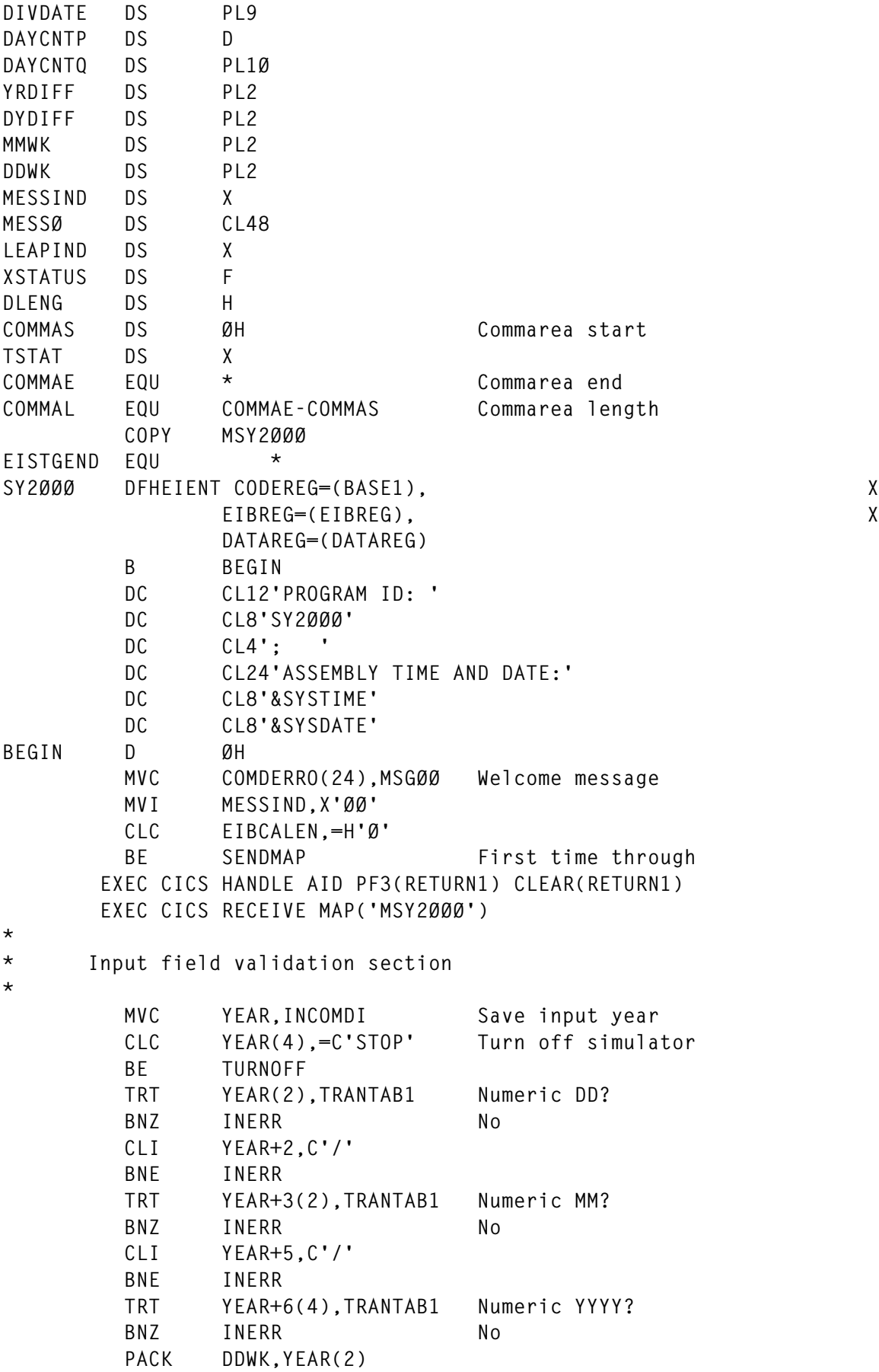

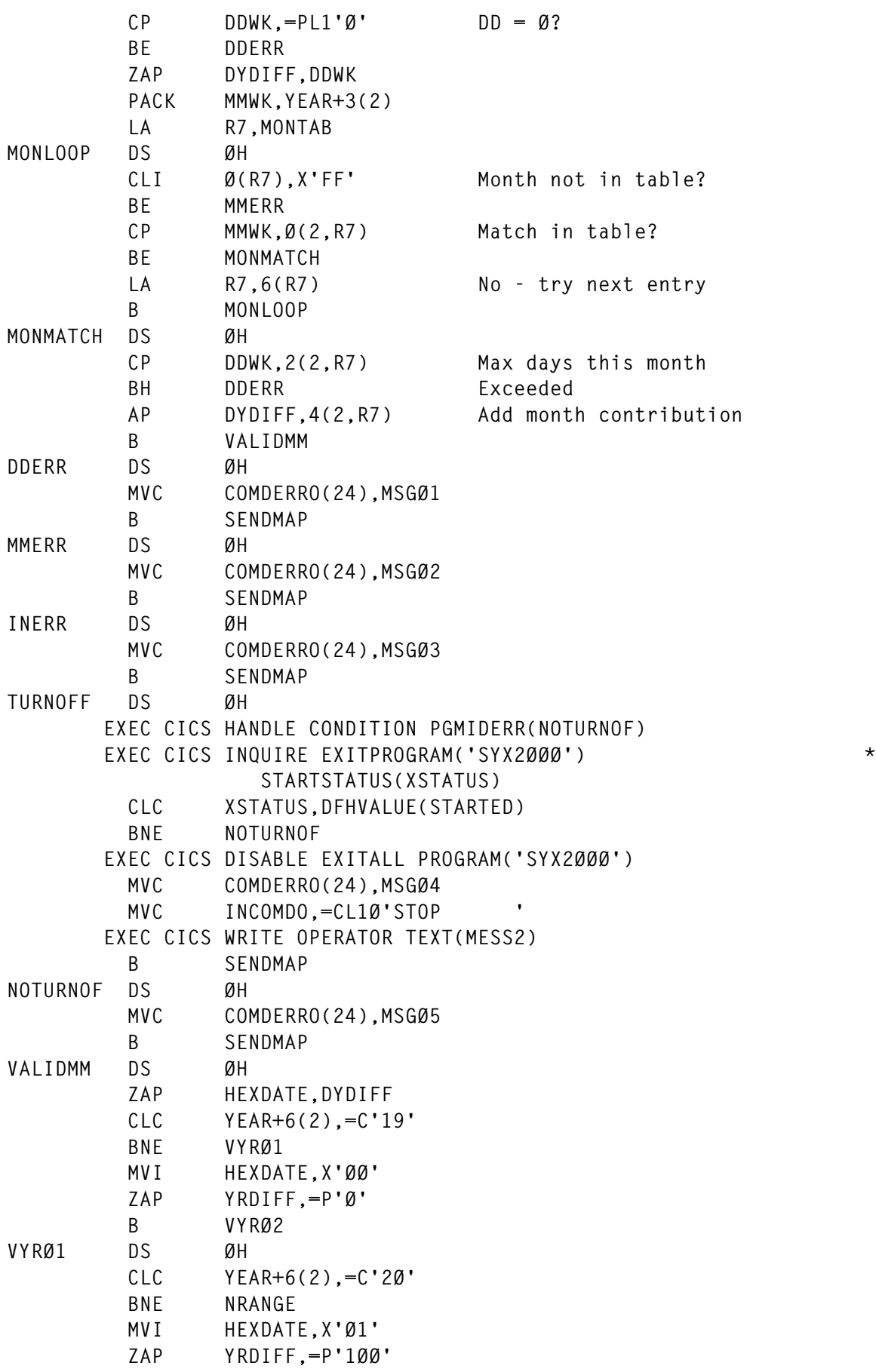

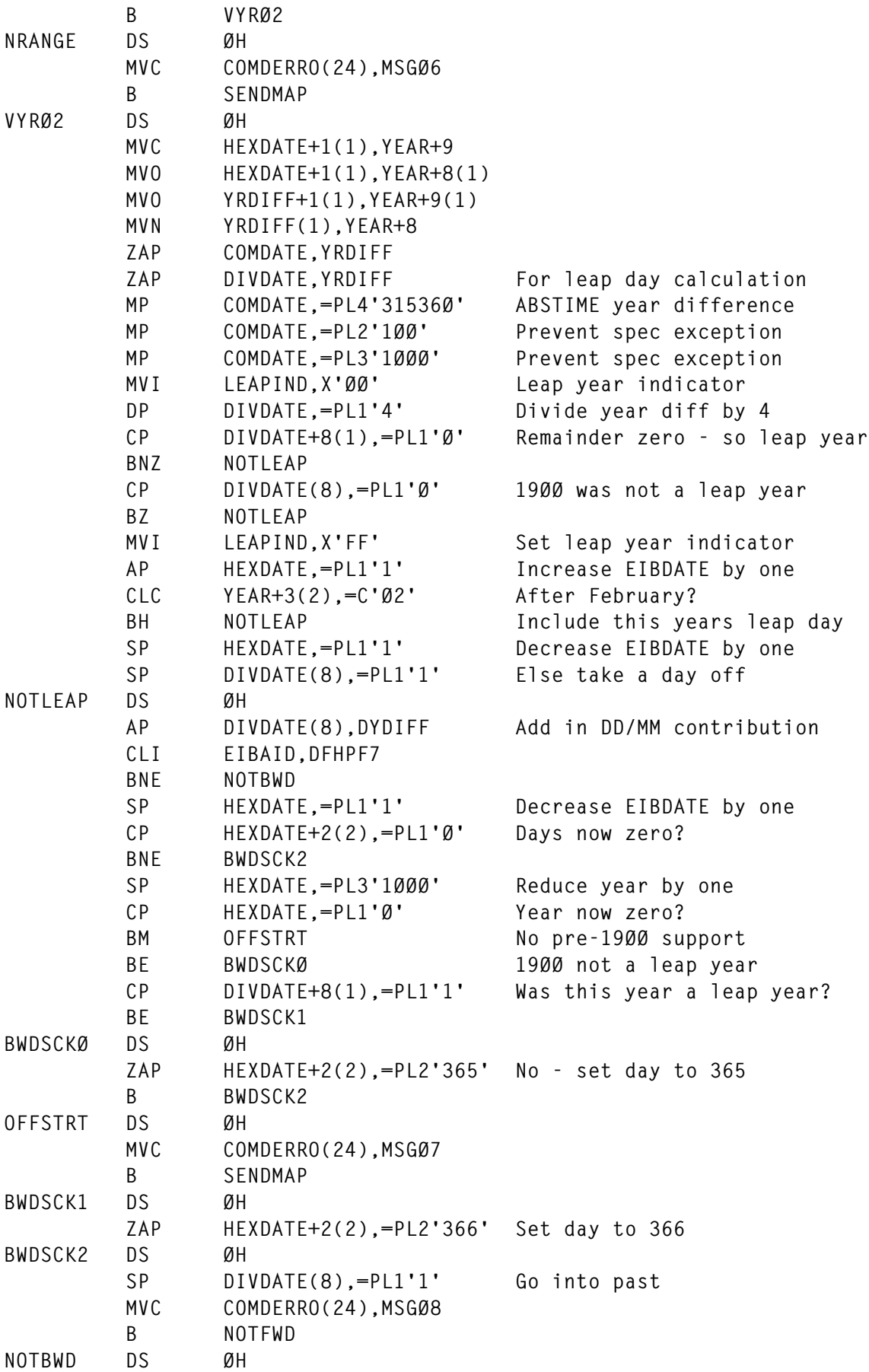

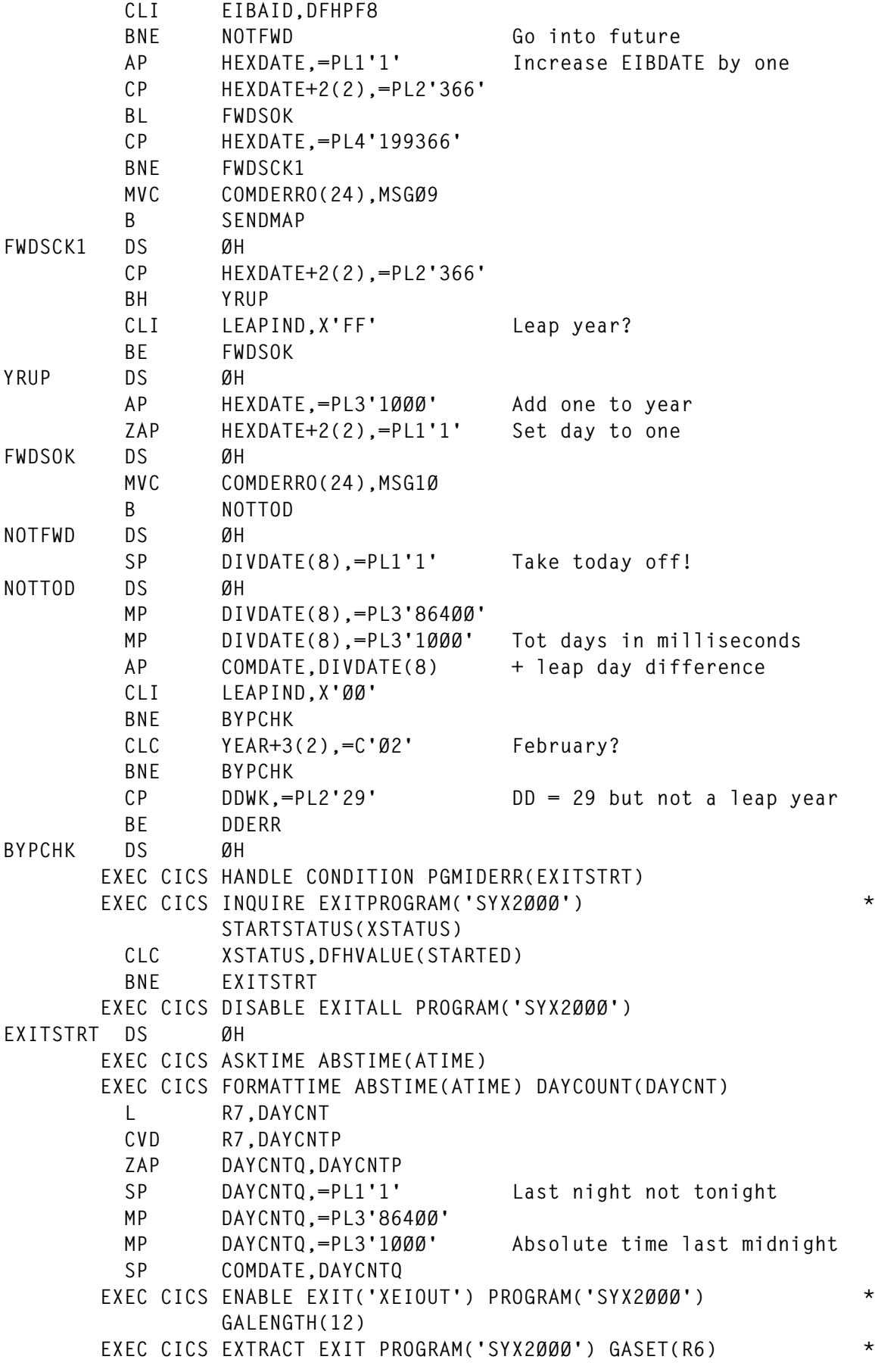

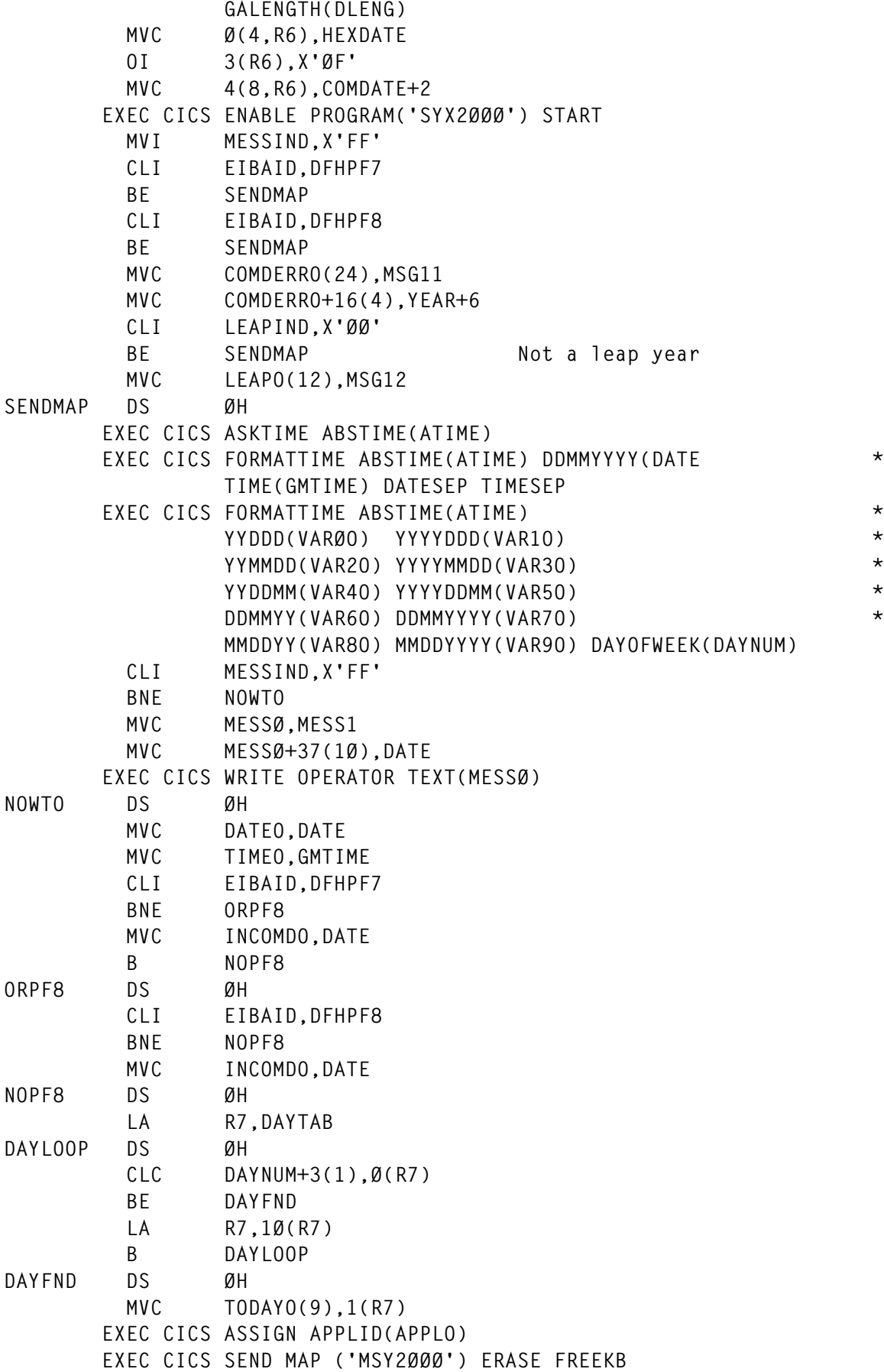

```
*
* RETURN BUT COME BACK
*
RETURNØ DS ØH
        EXEC CICS RETURN TRANSID('HDAT') *
                 COMMAREA(COMMAS) LENGTH(COMMAL)
*
* RETURN AND FINISH
*
RETURN1 DS ØH
        EXEC CICS SEND CONTROL ERASE FREEKB
        EXEC CICS RETURN
*
* CONSTANTS
*
TRANTAB1 DS ØF Ø 1 2 3 4 5 6 7 8 9 A B C D E F
          DC X'FFFFFFFFFFFFFFFFFFFFFFFFFFFFFFFF'
          DC X'FFFFFFFFFFFFFFFFFFFFFFFFFFFFFFFF'
          DC X'FFFFFFFFFFFFFFFFFFFFFFFFFFFFFFFF'
          DC X'FFFFFFFFFFFFFFFFFFFFFFFFFFFFFFFF'
          DC X'FFFFFFFFFFFFFFFFFFFFFFFFFFFFFFFF'
          DC X'FFFFFFFFFFFFFFFFFFFFFFFFFFFFFFFF'
          DC X'FFFFFFFFFFFFFFFFFFFFFFFFFFFFFFFF'
          DC X'FFFFFFFFFFFFFFFFFFFFFFFFFFFFFFFF'
          DC X'FFFFFFFFFFFFFFFFFFFFFFFFFFFFFFFF'
          DC X'FFFFFFFFFFFFFFFFFFFFFFFFFFFFFFFF'
          DC X'FFFFFFFFFFFFFFFFFFFFFFFFFFFFFFFF'
          DC X'FFFFFFFFFFFFFFFFFFFFFFFFFFFFFFFF'
          DC X'FFFFFFFFFFFFFFFFFFFFFFFFFFFFFFFF'
          DC X'FFFFFFFFFFFFFFFFFFFFFFFFFFFFFFFF'
          DC X'FFFFFFFFFFFFFFFFFFFFFFFFFFFFFFFF'
          DC X'ØØØØØØØØØØØØØØØØØØØØFFFFFFFFFFFF'
DAYTAB DC XL1'ØØ',CL9'SUNDAY '
          DC XL1'Ø1',CL9'MONDAY '
          DC XL1'Ø2',CL9'TUESDAY '
          DC XL1'Ø3',CL9'WEDNESDAY'
          DC XL1'Ø4',CL9'THURSDAY '
          DC XL1'Ø5',CL9'FRIDAY '
          DC XL1'Ø6',CL9'SATURDAY '
MONTAB DC PL2'Ø1',PL2'31',PL2'ØØØ'
          DC PL2'Ø2',PL2'29',PL2'Ø31'
          DC PL2'Ø3',PL2'31',PL2'Ø59'
          DC PL2'Ø4',PL2'3Ø',PL2'Ø9Ø'
          DC PL2'Ø5',PL2'31',PL2'12Ø'
          DC PL2'Ø6',PL2'3Ø',PL2'151'
```
*Editor's note: this article will be continued next month.*

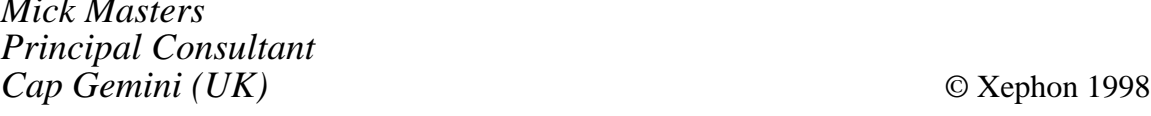

*Mick Masters*

## <span id="page-14-0"></span>**CICS Transaction Server for OS/390 Version 1.2**

IBM recently made available CICS Transaction Server for OS/390 Version 1 Release 2. This integrated software package is the company's premier offering for the deployment of high-volume transaction processing applications.

CICS Transaction Server is one of the new software servers that share OS/390 as a foundation. They all have the same objectives as OS/390 – to reduce the total cost of computing; to reduce installation and test time; integration with other OS/390 servers; and full interoperability with remote platforms.

CICS Transaction Server does not just contain the latest release of the CICS/ESA product, it is an integrated package of related products that collectively improve the management of your transactional environment and offer an extensive range of services for workstation and Internet access. The package is orderable with one program number and delivered as one product with one price.

The focus for Version1 Release 2 has been easing the migration from previous CICS releases and extending Transaction Server's capabilities as an application server in the Internet-based e-business environment.

#### MIGRATION FROM PREVIOUS RELEASES

The previous release of Transaction Server (Version 1 Release 1) exploited the MVS logger for CICS logging. This implicitly called for a Coupling Facility, which is required by the MVS logger. In CICS/ ESA Version 4.1, the release prior to Transaction Server Version 1 Release 1, CICS log streams were written directly to disk.

The Coupling Facility/parallel sysplex configuration is hugely successful, but IBM has recognized that its benefits are limited for some users, usually those running a single MVS image or stand-alone OS/390 system.

To address this, Release 2 has introduced the ability to log either directly to disk or through the MVS logger. This flexibility for

<sup>© 1998.</sup> Reproduction prohibited. Please inform Xephon of any infringement. 15

channelling log streams means that non-coupling facility systems now have a migration path to the latest CICS technology.

#### INTERNET ENHANCEMENTS

Release 2 introduces a number of significant enhancements that position CICS Transaction Server as the application engine for commercial Internet solutions known as e-business applications. There are three ways of accessing CICS Transaction Server on OS/390 from a Web environment:

- The CICS Java gateway for OS/390.
- The CICS Web Interface (CWI).
- Direct Web access to the CICS address space.

#### **The CICS Java gateway for OS/390**

For sometime now, the CICS client products have packaged a Java application, the Java gateway, that enables Web browsers or network computers to interact with new CICS applications (via the External Call Interface, or ECI) or existing 3270 CICS transactions (via the External Presentation Interface, or EPI). The Java gateway, driven by a set of supplied Java classes, receives Web-based requests and issues ECI/EPI calls to the CICS server. The response from CICS is converted back into a Java structure and returned to the desktop. The gateway currently runs on OS/2, Windows NT, Sun Solaris, and AIX. CICS Transaction Server Release 2 now includes a Java gateway implemented directly on OS/390, thanks to the existence of the MVS Web server, called the Internet Connection Secure Server (ICSS), and Java for OS/390.

This new gateway means you can drive CICS programs/transactions from the Web, by going through a Web server and gateway program on a distributed platform (in a three-tier environment), or directly through the Web server and gateway program on MVS (a two-tier environment). Communication from the OS/390 CICS Java gateway application to CICS is through the EXCI. All of the well-known Java benefits are available. The code is downloaded to the client from the

server when it is needed, so there are no problems of version control. Java allows a full range of GUI techniques, and applications can run unchanged on almost any client, independently of the server.

#### **The CICS Web Interface (CWI)**

The CWI is another two-tier option for connecting Web interfaces to CICS Transaction Server. An ICAPI DLL is provided for the ICSS in the CICS Transaction Server package. The DLL interfaces with CICS, again using the EXCI. The interface provides a route into CICS from browsers that don't support Java. It uses the ICSS to provide support for secure Web protocols, allowing encryption of data across the network.

The CWI was available in the previous release of Transaction Server, with support limited to executing new CICS programs (a CICS LINK with COMMAREA interface). Now, both COMMAREA-based programs and existing 3270-based CICS transactions can be driven. Going through a Web server means you need 'Web master' skills to manage the environment, but it does have the advantage of allowing you to manage all Web content from one place.

#### **Direct Web access to the CICS address space**

CICS Transaction Server includes a built-in HTTP listener. This means it can receive requests from the Web directly, without needing to go via an intermediate Web server. This direct TCP/IP connection into CICS provides a high-performance CICS connection to a browser.

#### **Which way from Internet to CICS Transaction Server?**

The three interfaces described are all driven from a common architected URL structure. This directs the browser request to the appropriate interface, tells it whether the executable code will be a CICS 3270 transaction or a linkable CICS program, and provides details about the target CICS user program or transaction name.

To facilitate direct access to CICS from 'non-3270' environments the concept of 'bridging' was born. This allows you to create a virtual 3270 model terminal, against which your terminal-based 3270 CICS

<sup>© 1998.</sup> Reproduction prohibited. Please inform Xephon of any infringement. 17

application runs – thinking it is a real CICS terminal. When CICS performs terminal I/O, the data is intercepted by a CICS exit known as the 'bridge'. The bridge gains addressability to the CICS terminal control command, for example EXEC CICS SEND MAP. It can address and manipulate the datastream and is exposed to the parameters that have been set for the command. Usually, it would strip off the 3270-specific parameters from the datastream and replace them with those of another transport.

Within the Transaction Server package there are two supplied bridges – one to convert the 3270 CICS datastream to an MQSeries message and return it over MQ, and the other to convert the datastream to HTTP for a browser or network computer. You have the ability to write your own bridge exit if you wish to handle other transports. The common URL interface looks like this:

**http://machine:port/converter/alias transID/application/trancode/**

Where:

- 'Machine' is the TCP/IP address of the machine.
- 'Port' is the port number of the HTTP listener. This is optional, the default being 80.
- 'Converter' asks whether you want to drive a CICS user program to perform datastream manipulation outside the user program that contains the business logic (a more detailed description is below). This should be set to 'CICS' if no conversion is to be driven.
- 'Alias transID' has the default CWBA. This is the transaction code relating to DFHWBA, the CICS supplied program that receives the requests from the various Web-based sources.
- 'Application' is the name of the CICS user program to be called. Communication is carried out through the CICS COMMAREA. If the target program contains 3270 datastream calls (eg SEND/ RECEIVE MAP), this parameter should be set to DFHWBTTA. DFHWBTTA is the supplied bridge program that takes care of bridging 3270 CICS transactions.

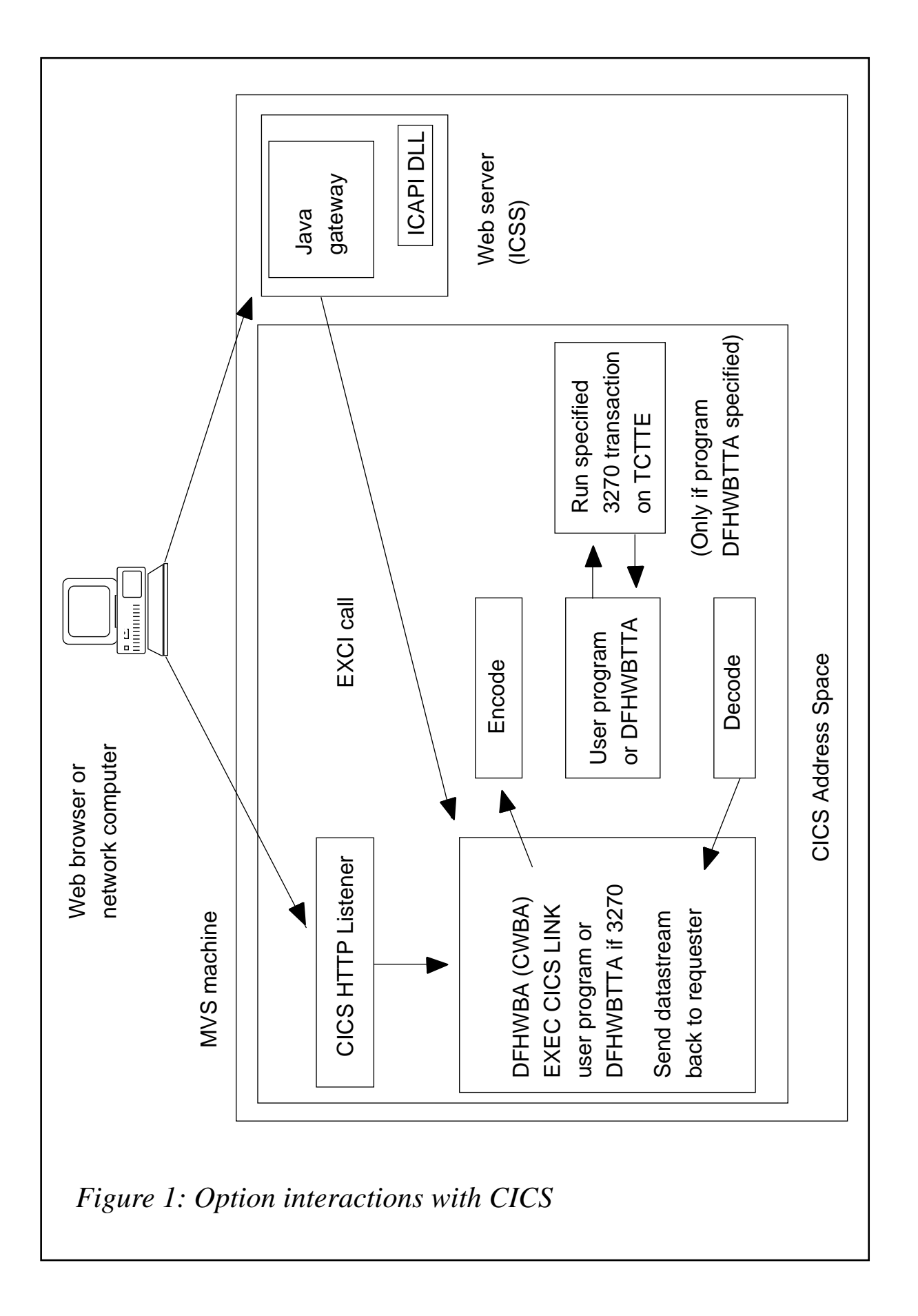

• 'Trancode' is only relevant if the application parameter has been set to DFHWBTTA. This parameter would then be the user transaction code to be driven.

Figure 1 clarifies how the various options interact with CICS.

If the request comes via the MVS Web server, it will have originated from the Java gateway or the ICAPI interface. As previously mentioned, the Java gateway can also run on a distributed platform, with the latest request coming into CICS through the ECI or EPI interface. Both of these routes result in an EXCI call being issued into the CICS address space, which drives the supplied program DFHWBA. If the request has come in via the direct HTTP listener, the listener will remove datastream headers and then also pass the request into DFHWBA.

#### **Driving a user program with COMMAREA**

If the request is to drive a user program (the specified application parameter in the URL is not set to DFHWBTTA), a CICS LINK with COMMAREA is issued to the program. If the converter parameter has not been set to 'CICS', Transaction Server assumes you would like to drive a user CICS program which can manipulate the user COMMAREA prior to, and following, the target program (specified in the application parameter field) being executed. Once the program has completed, the resulting COMMAREA is returned to the requester.

#### **Driving an existing 3270 CICS transaction**

To drive an existing 3270 CICS transaction, you must first use a new off-line utility which automatically creates HTML templates from existing BMS maps. New macros are also included, which allow you to include HTML in BMS maps (DFHWBOUT), and specify Web characteristics within your definition, such as PF key button names, background GIF for a map, and Javascript options (DFHMDX).

At execution time, you tell the interface that you wish to drive a 3270 CICS transaction by setting the user program name to DFHWBTTA. Again, the manipulation exits are driven if the converter parameter is set. The 'encode' entry point of the user conversion program is commonly used with 3270 interfaces to set the initial cursor position

and DFHWBTTA is then driven. It uses a 'dummy' TCTTE (CICS terminal) to run the transaction and receives back the resulting datastream. This bridging interface also manages state, if the transaction is in a pseudo-conversation. The 'decode' entry point is then driven. This allows you to optionally manipulate the HTML layout that was automatically generated by the off-line utility. The HTML is then returned to the requester.

#### OTHER ENHANCEMENTS

The release also features the following functional enhancements:

- Closer coupling between CICS and DB2 the CICS DB2 adapter has been enhanced to improve performance. There have also been systems management enhancements to allow Resource Definition On-line (RDO) of DB2 resources. This feature provides an alternative to the Resource Control Table (RCT) macro definitions where CICS had to be recycled before new definitions were recognized. Definitions are now dynamic, allowing 7 by 24 operations.
- Further exploitation of the parallel sysplex.

#### THE CICS TRANSACTION SERVER PACKAGE

Along with the latest CICS/ESA technology, the following products are packaged with Release 2:

• CICSPlex System Manager (CPSM) 1.3 which provides a single interface for managing your multi-region CICS environment.

Features include a view of multiple CICS regions that allows definition or installation of CICS resources across multiple CICS occurrences from a single point; CPSM is built on the workload management services available with MVS to manage CICS systems to your service class goals. Workload is balanced across AORs and, in the event of a failing region, CICS redistributes to ensure that availability and throughput are maximized. CPSM's user interface can be either 3270 or GUI based.

- The CICS clients provide lightweight access from DOS, Windows, OS/2, Apple Macintosh, Sun Solaris, or AIX, into your CICS server. The client package includes the CICS Java gateways for distributed platforms and an interface to allow integration and easy exchange of data between Lotus Notes and CICS. They also include TCP62, allowing direct TCP/IP or LU6.2 connectivity from the client desktop into CICS.
- Transaction Server for WARP 4.0 the OS/2 version of the CICS Server product.
- REXX for CICS, which allows development and runtime support for REXX CICS transactions.
- Remote Procedure Call (RPC) interfaces, which enables DCE or ONC RPC calls to drive CICS programs.
- Transaction affinities utility, which allows you to analyse your CICS programs and transaction for the existence of affinities that could affect their deployment on parallel sysplex configurations.

#### KEY PREREQUISITES

CICS Transaction Server Version 1 Release 2 requires OS/390 or MVS/ESA SP Version 5.2 or later, and either OS/390 Version 2 Release 4 DASD-only logging for single-system sysplexes or a Coupling Facility for parallel sysplex.

*Rob K Lamb Manager, Client Services, Hursley Services & Technology IBM UK Laboratories Ltd (UK)* © Xephon 1998

Why not share your expertise and earn money at the same time? *CICS Update* is looking for JCL, macros, program code, etc, that experienced CICS users have written to make their life, or the lives of their users, easier. We will publish it (after vetting by our expert panel) and send you a cheque when the article is published. Articles can be of any length and can be sent or e-mailed to Robert Burgess at any of the addresses shown on page 2. Why not call now for a free copy of our *Notes for contributors*?

### <span id="page-22-0"></span>**Using the LINK/XCTL commands**

*This article, the third in the series, continues to examine some of the options and features of the API and SPI. A partial discussion of these commands and programs was presented at Xephon's* CICS Update *conference held in London in December 1997.*

The main topic of this article is the use of the LINK/XCTL commands with the INPUTMSG option.

The source code language used to illustrate the concepts is COBOL written to ANSI 85 standards; the BMS macros provided can be converted to the SDF II (and probably other) screen 'painting' packages.

#### LINK/XCTL INPUTMSG

Many applications are menu-based. This is an obvious boon to users, who do not need to know cryptic codes for the functions they wish to perform. On the other hand, a complex system may have many levels of menu, which can lead to frustration for a user quite familiar with the functions of the application and who uses the same ones consistently.

Some organizations have gone further and incorporated disparate applications into a single menu system controlled by some 'middleware'. This approach was frequently adopted early on in the evolution of IT development in the organization, meaning that the front-end program was originally written at the macro level. The technique used was to address the Terminal Input Output Area (TIOA) to examine the input, to determine which application program should handle that request. The menu program would then LINK or XCTL to the target program, which would then use the RECEIVE or RECEIVE MAP() command of the command level API to place the input data INTO a program-provided area.

When this type of macro level menu handler was converted to command level, there was no means of examining the TIOA without causing CICS to free it. So IBM added the INPUTMSG option to the

<sup>© 1998.</sup> Reproduction prohibited. Please inform Xephon of any infringement. 23

LINK and XCTL commands to overcome this limitation.

I have written an application program which has no purpose other than to illustrate the use of various LINK and XCTL techniques. However, a couple of comments are in order. Observe that the map and mapset names may need to be changed. The program uses YYYYMAP as the name of both. If you wish to change it, use a global change for that name. Also note that the program has no real purpose other than to illustrate this article.

The first of the techniques is the use of the INVOKINGPROGRAM option of the ASSIGN command. This option allows an application to vary its action according to the originator of the request. Usually it is better to include a function as part of the parameters passed to the program, although this is not always feasible. If the program is to be used as the first in a transaction, as well as a sub-module, or if the application is being adapted to allow interfaces to newer applications whilst keeping the changes to the existing programs to a minimum, then this approach may be the easiest to use. WS-WHAT-PROG will contain either the name of the program requesting its services or spaces if it was directly invoked by CICS. The use of INVOKINGPROGRAM can aid in providing an 'expert' mode for experienced users of a menu-driven system.

The PROGRAM option is also quite helpful. The reason this is handy is to ensure that an application has as few name dependencies as possible. If some sort of naming convention is established, which allows related programs to vary in only a few set positions (eg the last two characters), then changing the names of the programs and transactions, etc, is easily done. This provides maximum configurability and is particularly important for software intended to be sold to others.

The second technique to observe is the actual use of the XCTL command with the INPUTMSG option. Here the data obtained from the user via a RECEIVE command is passed on to the program which is to process it. In this case it happens to be the same program but invoked again as discussed below.

The third technique I wish to mention is the fact that the program is recursively called as part of the application design. The ability to use recursion is often advantageous. The use of this technique makes the coding a bit obscure so I shall 'walk' through it:

- Find the name of this program and who invoked it (ASSIGN).
- If it is the first time in, invite the user to input data (IF EIBCALEN  $=$  ZERO).
- If it is *not* the first time in, restore the saved data and arbitrarily keep a count of how many times the program has been invoked.
- If the program was invoked by CICS, get the input data (RECEIVE) and invoke the next program (which happens to be the same as this one in this case) re-instating the TIOA for it to map the input (XCTL).
- If the program was invoked by some other program (which happens to be the same as this one in this case), map the input data (RECEIVE MAP) and simply echo the input back to the user.
- Note that the program insists on having *some* input.

#### PROGRAM SOURCE

```
 IDENTIFICATION DIVISION.
      PROGRAM-ID. SAMPLE.
      ENVIRONMENT DIVISION.
      DATA DIVISION.
      WORKING-STORAGE SECTION.
      COPY YYYYMAP.
      COPY DFHBMSCA.
      COPY DFHAID.
      Ø1 WS-INPUT PIC X(2ØØØ).
      Ø1 FILLER.
         Ø3 FATAL-MSG PIC X(24) VALUE
            'FATAL ERROR ENCOUNTERED!'.
         Ø3 END-MSG.
            Ø5 FILLER PIC X(24) VALUE
               'Transaction terminated:'.
            Ø5 EM-OUT PIC X(3Ø).
      Ø1 FILLER.
 Ø3 WS-INPUT-LTH PIC S9(4) COMP.
 Ø3 WS-PROGRAM PIC X(Ø8).
```
 **Ø3 WS-WHAT-PROG PIC X(Ø8). 88 INVOKED-BY-CICS VALUE SPACES. Ø3 WS-COUNT-X. Ø5 WS-COUNT PIC 9(Ø4) VALUE 1. LINKAGE SECTION. Ø1 DFHCOMMAREA PIC X(Ø4). PROCEDURE DIVISION. EXEC CICS ASSIGN PROGRAM(WS-PROGRAM) INVOKINGPROG(WS-WHAT-PROG) END-EXEC IF EIBCALEN = ZERO EXEC CICS SEND MAP('YYYYMAP') MAPONLY ERASE END-EXEC PERFORM RET-CA ELSE MOVE DFHCOMMAREA TO WS-COUNT-X ADD 1 TO WS-COUNT END-IF IF INVOKED-BY-CICS MOVE LENGTH OF WS-INPUT TO WS-INPUT-LTH EXEC CICS RECEIVE INTO(WS-INPUT) LENGTH(WS-INPUT-LTH) NOHANDLE END-EXEC IF EIBRESP NOT = DFHRESP(EOC) PERFORM FATAL-ERROR END-IF EXEC CICS XCTL PROGRAM(WS-PROGRAM) COMMAREA(WS-COUNT) INPUTMSG(WS-INPUT) INPUTMSGLEN(WS-INPUT-LTH) END-EXEC ELSE EXEC CICS RECEIVE MAP('YYYYMAP') NOHANDLE END-EXEC EVALUATE EIBRESP WHEN DFHRESP(NORMAL) MOVE INPDATAI TO EM-OUT WHEN DFHRESP(MAPFAIL) MOVE 'No data entered!' TO MSGO**

 **MOVE DFHBMASB TO MSGA MOVE -1 TO INPDATAL EXEC CICS SEND MAP('YYYYMAP') DATAONLY FREEKB CURSOR END-EXEC PERFORM RET-CA WHEN OTHER PERFORM FATAL-ERROR END-EVALUATE EXEC CICS SEND FROM(END-MSG) ERASE END-EXEC PERFORM RET END-IF . RET-CA. EXEC CICS RETURN TRANSID(EIBTRNID) COMMAREA(WS-COUNT) END-EXEC . RET. EXEC CICS RETURN END-EXEC** *<b>.* ... *...*  **FATAL-ERROR. EXEC CICS SEND FROM(FATAL-MSG) ERASE END-EXEC**

#### **PERFORM RET**

#### BMS MACROS

*<b>1* ... *...* 

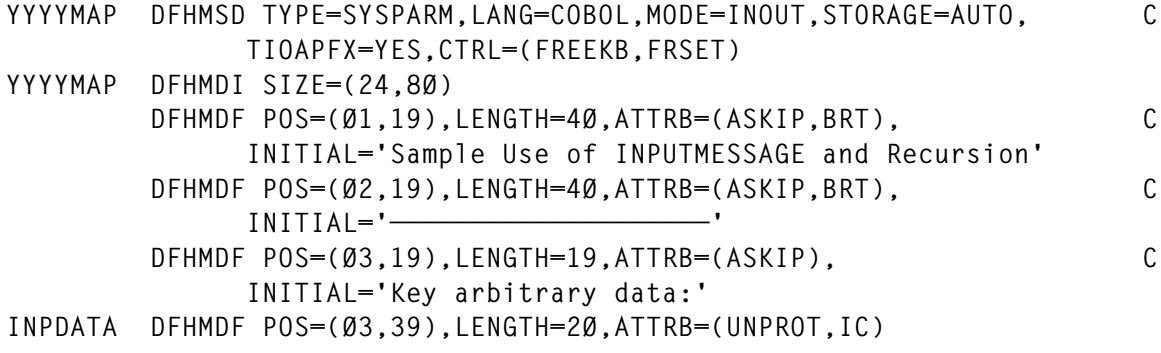

<span id="page-27-0"></span>

|     |      | DFHMDF $POS=(03,60)$ , LENGTH=01, ATTRB=(ASKIP)     |
|-----|------|-----------------------------------------------------|
| MSG |      | $DFHMDF$ $POS=(22.10)$ .LENGTH=60.ATTRB=(ASKIP.DRK) |
|     |      | DFHMSD TYPF=FINAL                                   |
|     | END. |                                                     |

*The next article in this series will continue the theme of using some of the useful but uncommonly used options and features of the API and SPI.*

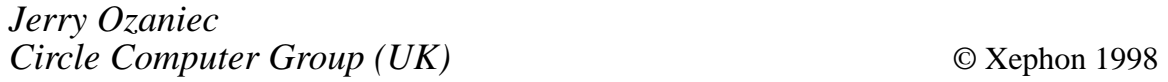

#### **Setting the VSE return code – part 3**

*This month we conclude the program to set the VSE return code during CICS start-up and normal shut-down, so that conditional JCL can be used to restart it automatically if the CICS system has terminated abnormally. It also determines whether DTSANALS needs to be run and, if it does, submits a job to perform a RECOVER function.*

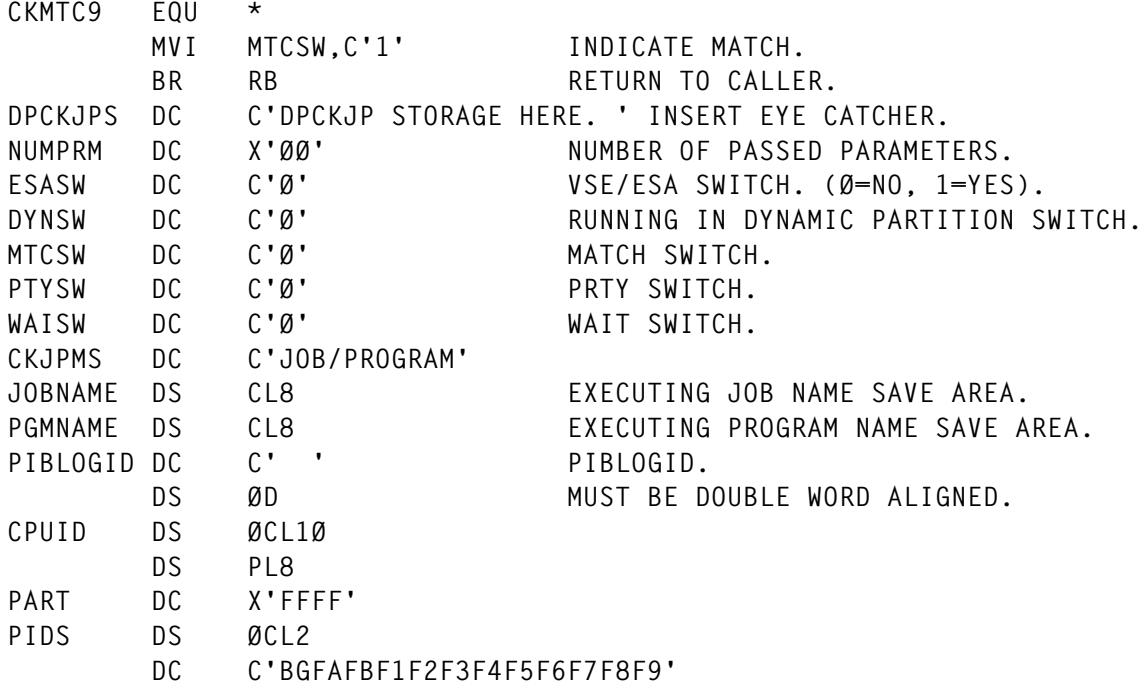

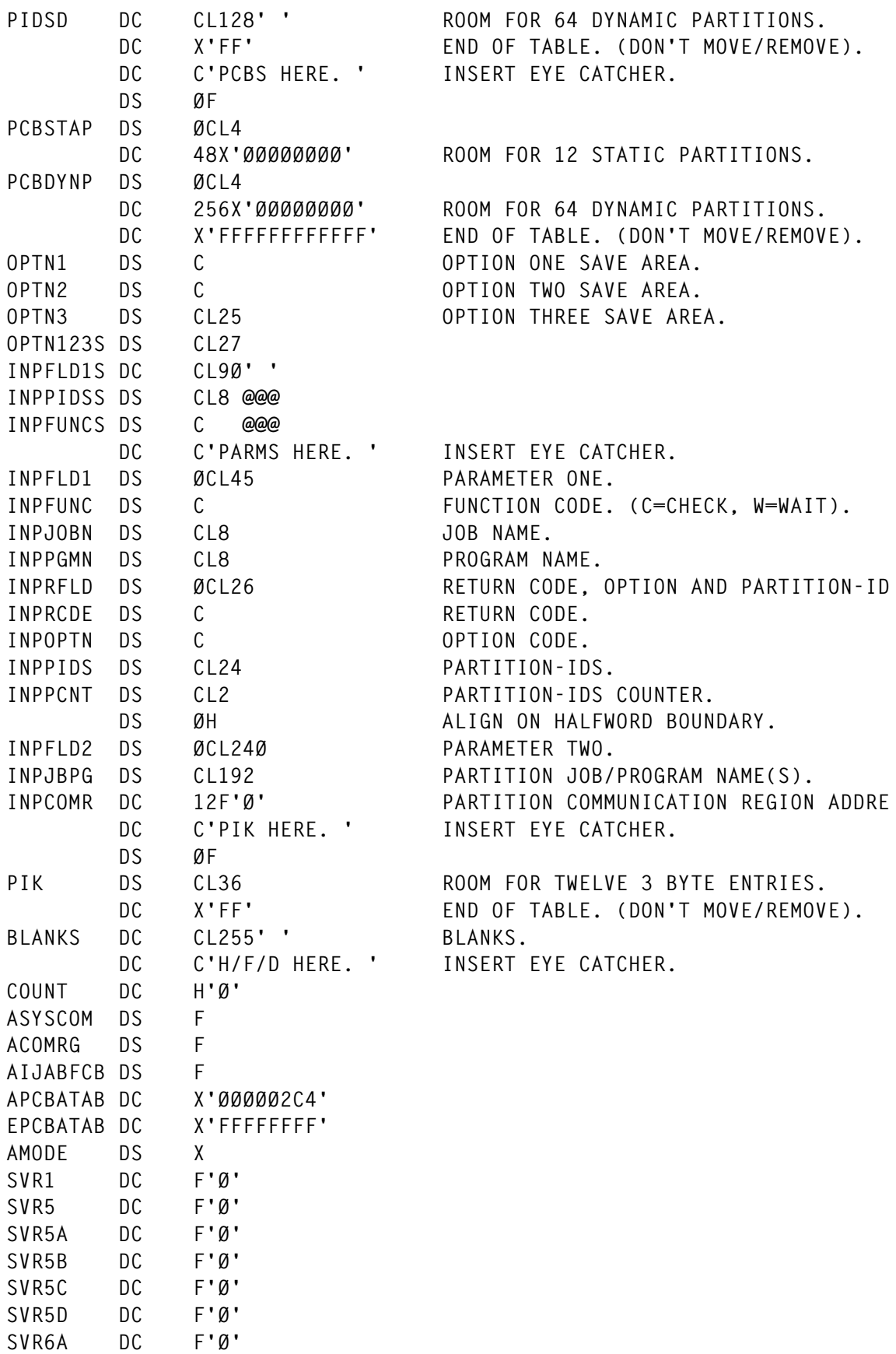

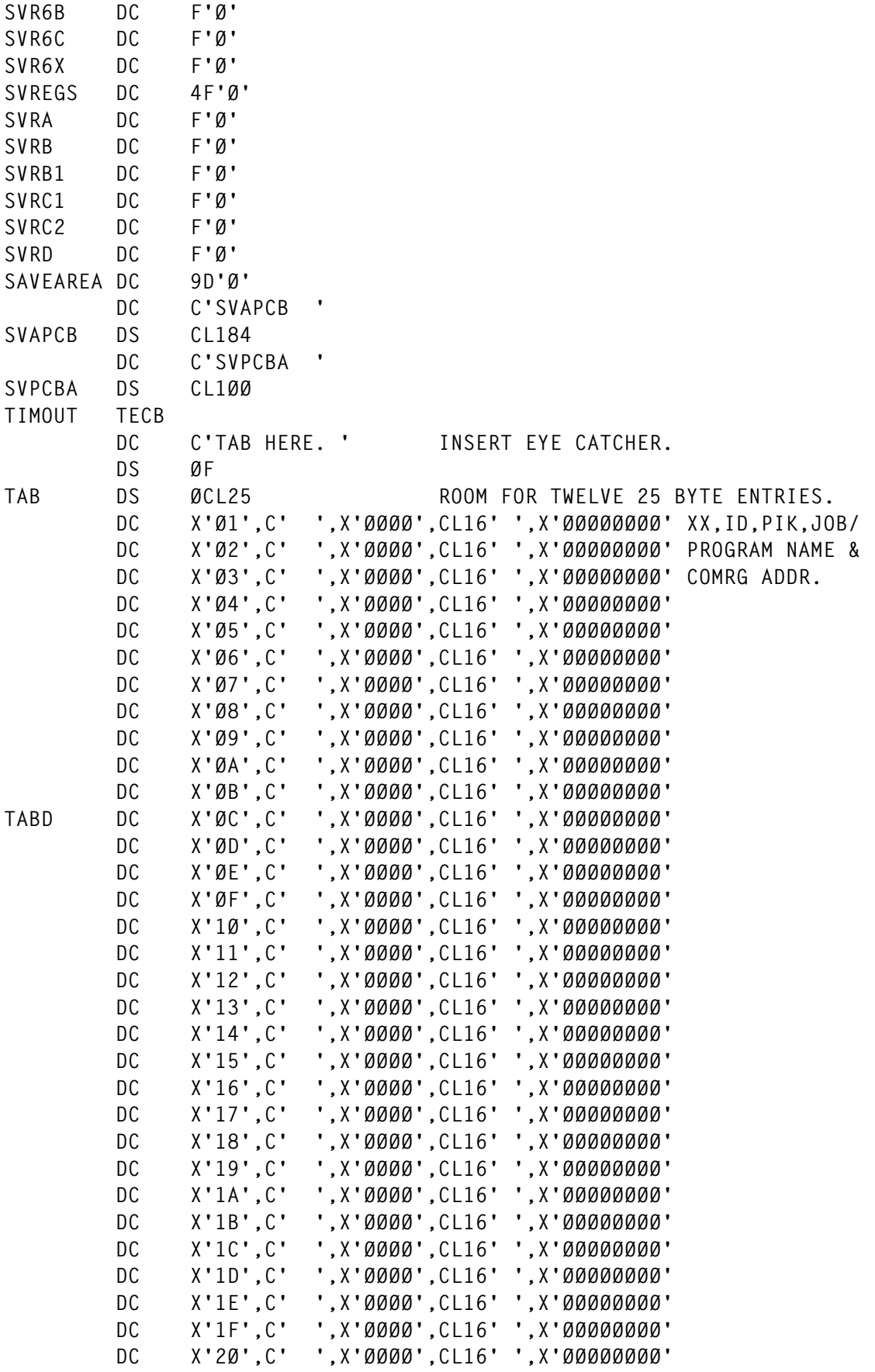

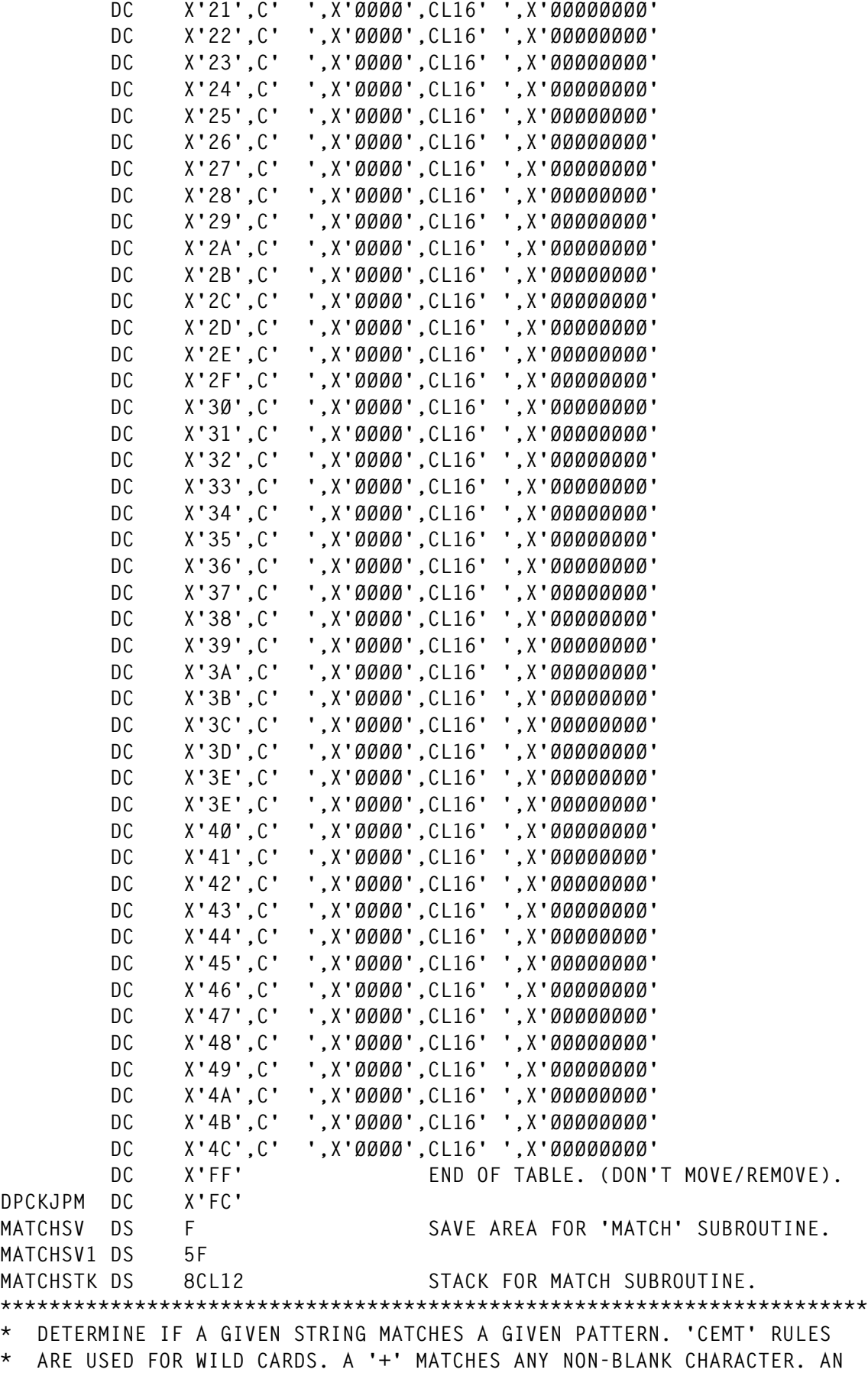

```
* ASTERISK ('*') MATCHES ZERO OR MORE CHARACTERS.
* RØ = ADDRESS OF STRING TO MATCH
* R1 = ADDRESS OF PATTERN TO COMPARE STRING TO
* ON EXIT, R15 = Ø IF THE STRING MATCHES THE PATTERN
          * R15 = 4 IF THE STRING DOES NOT MATCH THE PATTERN
* DESTROYS REGISTERS RØ, R1, R4, R5, R6, R7, R8 AND R15
* BASIC ALGORITHM:
* P = CURRENT ADDR WITHIN THE PATTERN (R2)
* PL = REMAINING LENGTH WITHIN THE PATTERN (R7)
    S = CURRENT ADDR WITHIN THE STRING (R4)
* SL = REMAINING LENGTH WITHIN THE STRING (R5)
* WHILE (PL ¬= Ø)
* IF (*P == '*')
* LOOP
* P++;
* PL--;
* IF MATCH(P, PL, S, SL) RETURN (MATCHED);
* ELSEIF (SL == Ø) RETURN (NOTMATCHED);
* ELSE
* S++;
           * SL--;
* ENDIF
* ENDLOOP
* ELSEIF (*P == '+')
* IF (*S == ' ') RETURN (NOTMATCHED);
* ENDIF
* ELSE
* IF (*S ¬= *P) RETURN (NOTMATCHED);
* ENDIF
* ENDIF
* S++;
* SL--;
* P++;
* PL--;
* ENDWHILE
* IF (SL == Ø) RETURN (MATCHED);
* ELSE RETURN (NOTMATCHED);
* ENDIF
* NOTE THAT THE ABOVE ALGORITHM MAKES A RECURSIVE CALL TO 'MATCH'
* WHEN AN ASTERISK IS FOUND IN THE PATTERN. THIS IS HANDLED BY
* USING A MATCH STACK (MATCHSTK) WHICH CONTAINS THE CURRENT PAT-
* TERN AND STRING POINTERS.
* THE ROUTINE INITIALIZES THE MATCH STACK, THEN LOOPS PROCESSING
* UNTIL THE MATCH STACK IS EMPTY OR UNTIL WE GET A MATCH. R6 POINTS
* TO THE TOP ENTRY ON THE STACK.
***********************************************************************
MATCH EQU *
        STM R4,R8,MATCHSV1
        ST RE,MATCHSV SAVE OUR RETURN ADDRESS
        L R1,SVRC1 ..POINT TO THE USER-ID PATTERN
```
 **L RØ,SVRD ..POINT TO USER-ID LA R6,MATCHSTK POINT TO TOP OF STACK USING MSTKDS,R6 ST R1,MSTKPADD SET UP INITIAL STACK ENTRY ST RØ,MSTKSADD CLC =C'++++++++',Ø(R1) BE MATCH1Ø5 LA R1,7(,R1) POINT TO LAST BYTE OF PATTERN LA RØ,8 INIT TO 8 BYTE PATTERN BALR RE.Ø SET REG FOR LOOP CLI Ø(R1),C' ' TRAILING BLANK IN PATTERN? BNE MATCHØ1Ø ..NO: GOT PATTERN LENGTH BCTR R1,Ø ..YES: DECR POINTER TO PATTERN BCTR RØ,RE ..THEN DECR LEN & KEEP CHECKING** MATCHØ1Ø EQU \* RØ = PATTERN LENGTH  **STH RØ,MSTKPLEN SET PATTERN LENGTH L R1,MSTKSADD GET STRING ADDRESS AGAIN LA R1,7(,R1) POINT TO LAST BYTE OF STRING LA RØ,8 INIT TO 8 BYTE STRING BALR RE,Ø** SET REG FOR LOOP  **CLI Ø(R1),C' ' TRAILING BLANK IN STRING? BNE MATCHØ2Ø ..NO: GOT STRING LENGTH** BCTR R1,0 ..YES: DECR POINTER TO STRING  **BCTR RØ,RE ..THEN DECR LEN & KEEP CHECKING** MATCHØ2Ø EQU \* RØ = STRING LENGTH STH RØ, MSTKSLEN SET STRING LENGTH  **L R8,MSTKPADD GET ADDR WITHIN PATTERN LH R7,MSTKPLEN GET REMAINING PATTERN LENGTH L R4,MSTKSADD GET ADDR WITHIN STRING LH R5,MSTKSLEN GET REMAINING STRING LENGTH MATCHØ3Ø EQU \* MATCH THE PATTERN & STRING ON STACK LA R6,MSTKLEN(,R6) UPDATE STACK POINTER FOR NEXT TIME MATCHØ4Ø EQU \* LOOP THROUGH THE PATTERN** LTR R7,R7 ARE WE AT THE END OF THE PATTERN? BZ MATCHØ9Ø ..YES: CHECK FOR END OF STRING<br>CLI Ø(R8),C'\*' ASTERISK IN PATTERN?  **CLI Ø(R8),C'\*' ASTERISK IN PATTERN? BNE MATCHØ6Ø ..NO: SKIP ASTERISK PROCESSING LA R8,1(,R8) SKIP OVER ASTERISK IN PATTERN BCTR R7,Ø LTR R7,R7 '\*' AT END OF PATTERN? BZ MATCHØ95 ..YES: RETURN 'MATCHED' ST R8,MSTKPADD SET UP PATTERN ADDR FOR RECURSIVE STH R7,MSTKPLEN MATCHØ5Ø EQU \* TRY EACH POSSIBLE PATTERN ST R4,MSTKSADD SET UP STRING ADDR FOR RECURSIVE CAL STH R5,MSTKSLEN B MATCHØ3Ø TEST POSSIBLE PATTERN** MATCHØ6Ø EQU \* NOT AN ASTERISK LTR R5,R5 **IS THERE ANY STRING LEFT TO COMPARE?** BZ MATCH110 NO: RETURN 'NO MATCH'  **CLI Ø(R8),C'+' PLUS IN PATTERN? BE MATCHØ8Ø ..YES: ALLOW ANY CHARACTER**

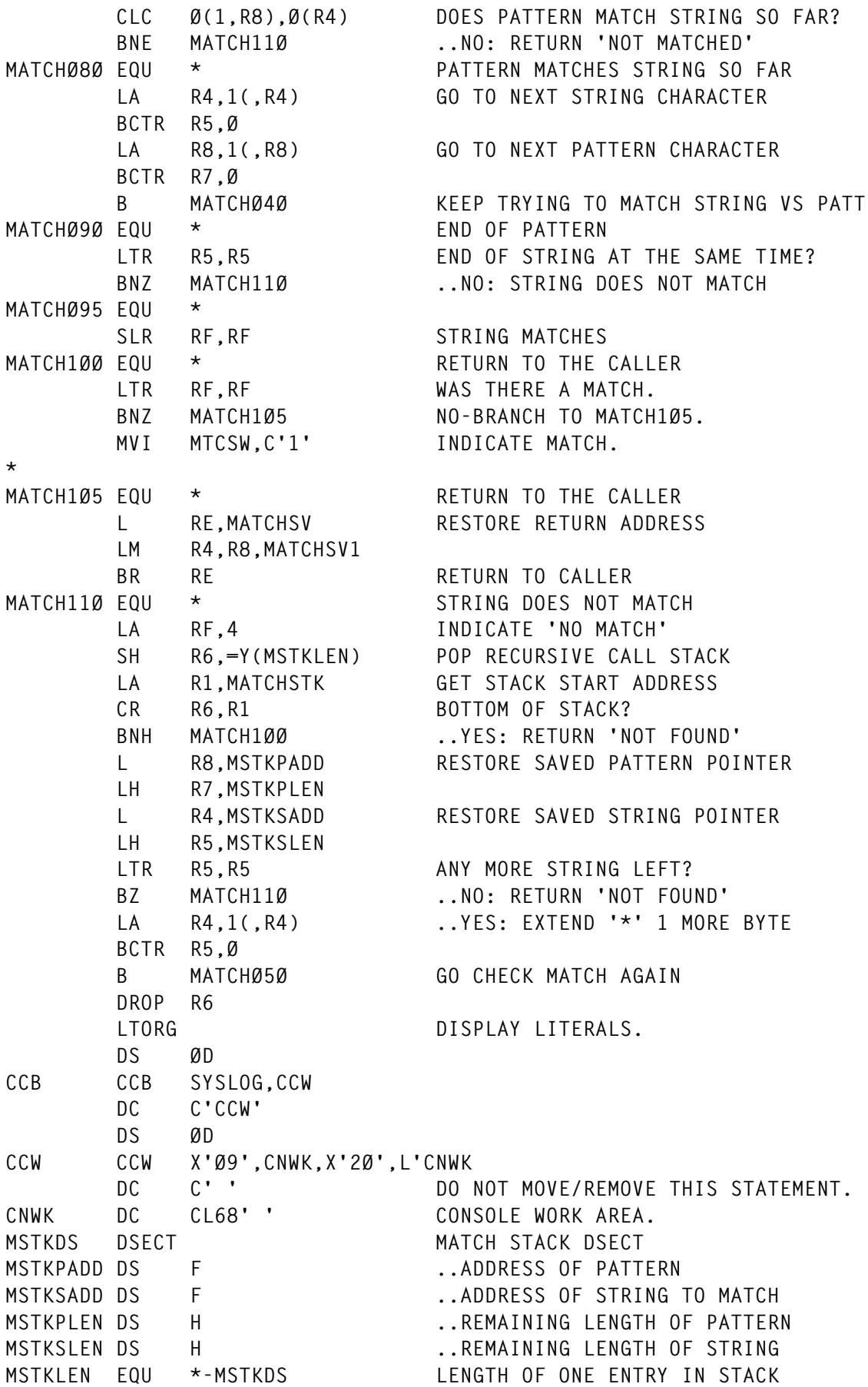

```
DPCKJPE DC X'FF'
* SYSTEM COMMUNICATIONS REGION. (SYSCOM).
SYSCOM SYSCOM ,
* PARTITION COMMUNICATIONS REGION. (MAPCOMR).
          MAPCOMR ,
* PARTITION CONTROL BLOCK. (MAPPCB).
          MAPPCB ,
* RECORDER FILE TABLE. (MAPRFTAB).
         MAPRFTAB ,
          END
```
#### DPRTNC

The DPRTNC subroutine allows the caller to GET/SET the \$RC return code or get the \$MRC return code. One parameter must be passed consisting of two fields. The first field, the function code, is one byte and must contain one of the following:

- Reset '\$rc', '\$mrc' and all 'on' conditions.
- Get the last '\$rc' return code.
- Get the maximum '\$mrc' return code.
- Set the '\$rc' return code.

The second field is four bytes and will contain the values, in EBCDIC format (ie \$RC 4 is returned as C'0004'), of either the \$RC or \$MRC return codes for functions '1' and '2', or it must contain a four-digit value that you wish the \$RC to be set to.

For function '3', leading zeros must be entered if the value being set is less than 1000. If the value entered isn't numeric, a '6' is returned in the first field. If function '0' is selected this field is ignored.

Notes:

- If the value of the first field isn't '0' through '3', a '7' is returned in this field.
- This subroutine uses an SVC 4 (load) to load \$IJBCJC into storage. If the load is unsuccessful the first field will contain an '8'.
- SIJBCJC inserts a return code into register 15 if it was unsuccessful.

If this occurs, a PDUMP is issued so register 15 can be examined. Also, to indicate this, the first field is set to '9'. See the *VSE Messages and Codes* manual (CONDJC macro return codes) for the meaning of these return codes.

- If using function code '0', you must resubmit any '// on' statements because, in addition to the \$RC and \$MRC being reset to zero, any 'on' statements are set to blanks.
- If using function code '3', if the second field contains a value greater than 4095, VSE will force the value to 4095.
- Because of VSE restrictions, it's suggested that the \$RC return code be set to a value less than 16, or to a value of 128. If set at 16 or greater, but not 128, you'll be unable to check it with a '// if' \$RC statement, because VSE will cancel any job with a return code greater than 15 but not 128. One way to get around this is to use a '// on' statement, which would eliminate any idea of setting and checking any return code greater than 15 using the '// if' statement.

The calling sequence is:

COBOL:

**call 'dprtnc' using fields.**

ALC:

```
la 13,savearea (13 can also be r13 or rd).
        call dprtnc,(fields)
 .
           . (mainline part of program).
<b>. ... ...
       savearea dc 18f'Ø'
```
RPG2:

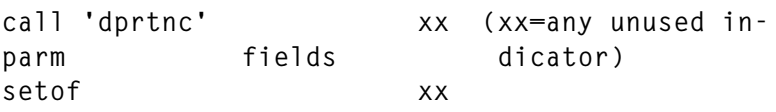

An 18-word save area must be passed through register 13 by the user (standard COBOL linkage).

**DPRT TITLE 'DPRTNC - 1.Ø - GET/SET \$RC RETURN CODE, GET \$MRC RETURNX CODE SUBROUTINE.' DPRTNC CSECT**

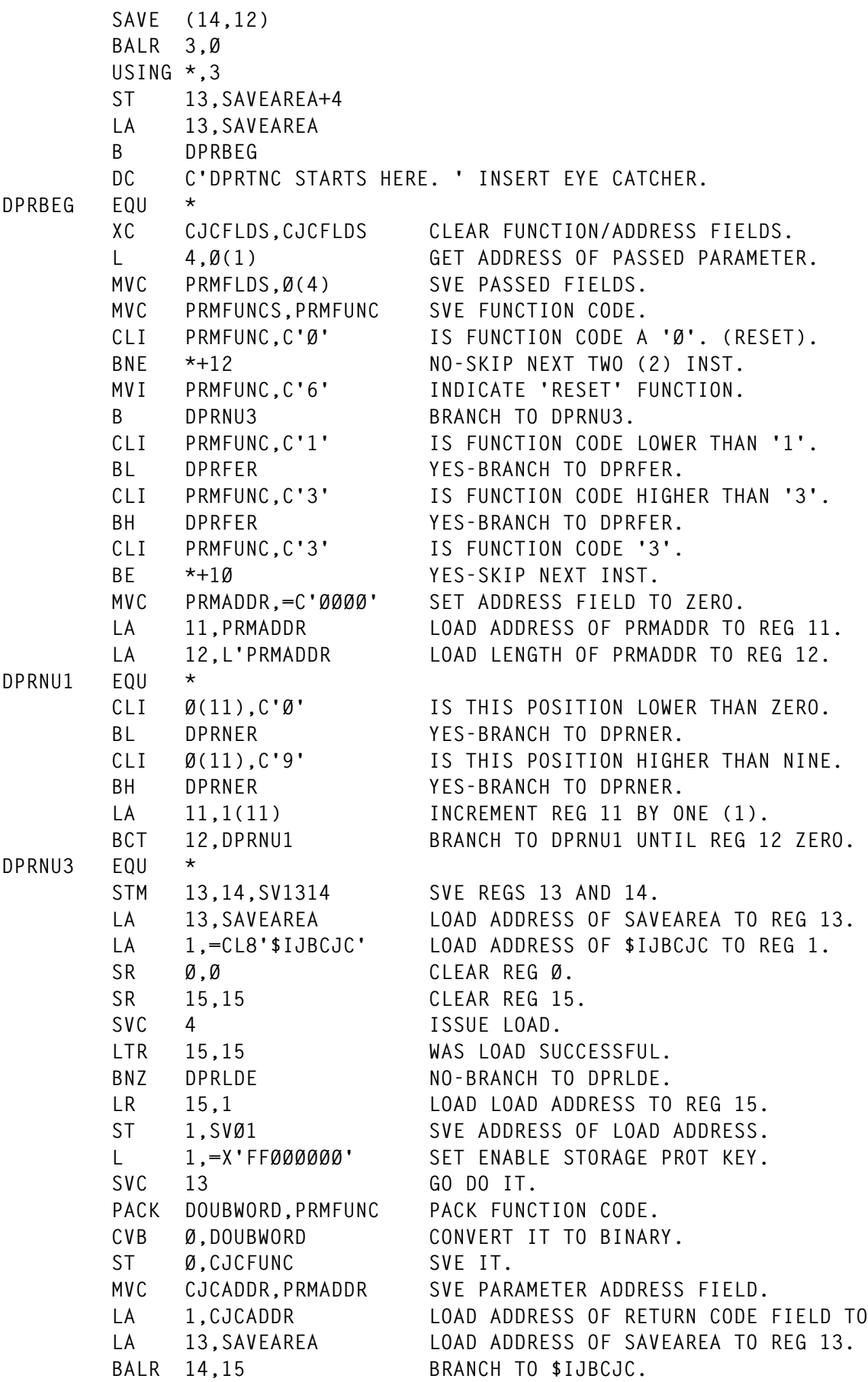

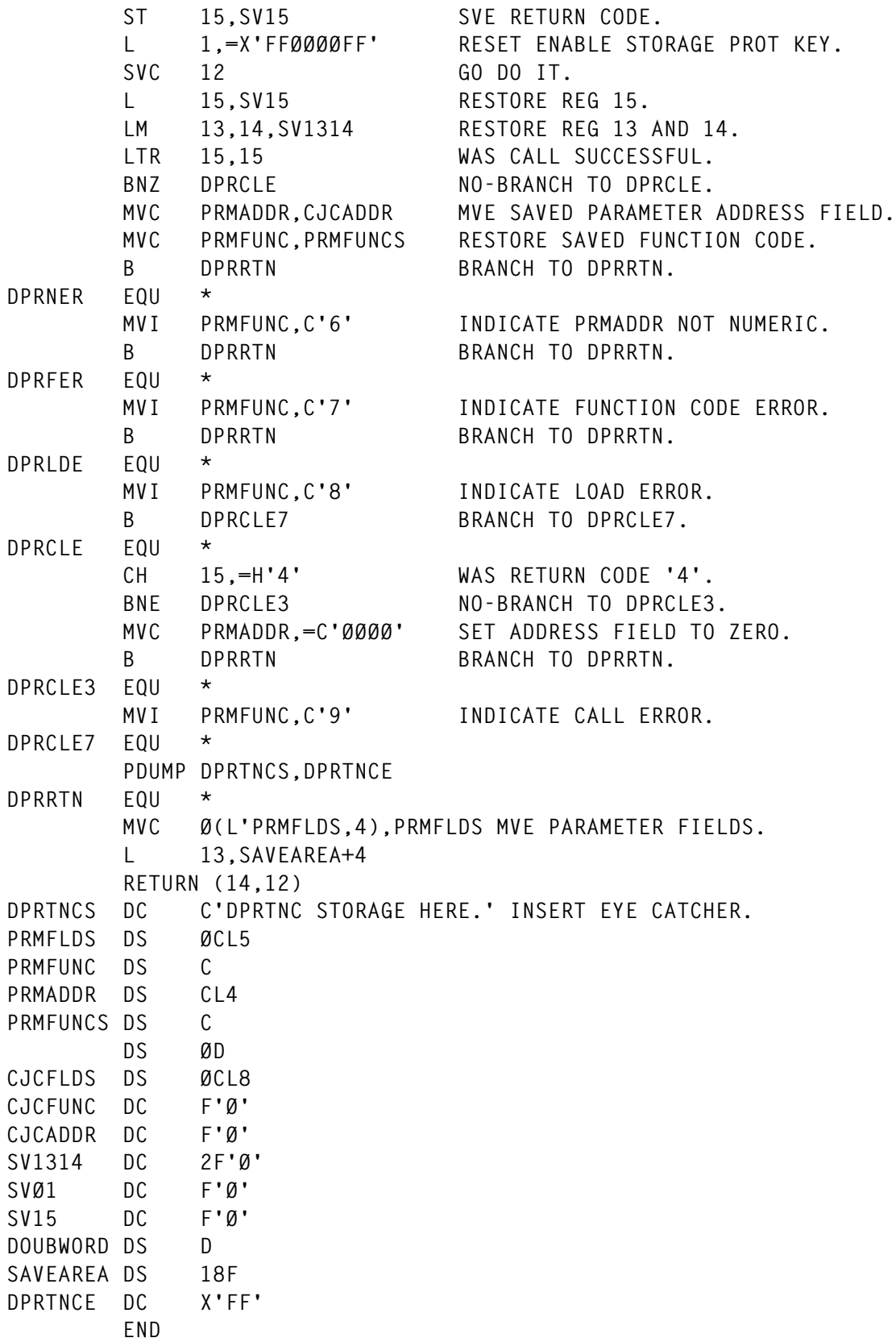

*Robert Botsis Senior Systems Programmer (USA)* © Xephon 1998

#### <span id="page-38-0"></span>**Converting macros to define statements – part 2**

*The latest versions of CICS do not provide macro resource definitions for defining transaction (PCT) and program (PPT) entries, and VSAM file (FCT) entries must be assembled and then migrated to the CICS System Definition (CSD) file. This month we conclude the article on creating replacement macros that process the obsolete definitions and build CSD DEFINE statements.*

**&X SETC '&X'.', ' .IS1Ø ANOP &X SETC '&X'.'NEPCLAS=&NEPCLAS' &NEPCLAC(&PMAX) SETC '&NEPCLAS' .\* .NONEPCL AIF (T'&RAQ EQ 'O').NORAQ AIF (K'&X EQ Ø).IS11 &IS SETC 'ARE' &X SETC '&X'.', ' .IS11 ANOP &X SETC '&X'.'RAQ=&RAQ' &RAQC(&PMAX) SETC '&RAQ' .\* .NORAQ ANOP &P SETC '&X' .\* .BUILD ANOP &X SETC ' ' .\* .NEXT AIF (K'&X+K'&RDO(&J) LT 72).CONCAT PUNCH '&X' AGO .BUILD .CONCAT ANOP &X SETC '&X&RDO(&J)' &J SETA &J+1 AIF (&J LE &I).NEXT AIF (K'&X LE 6).DESCR PUNCH '&X' .DESCR ANOP .\* PUNCH ' DESCRIPTION(&DESCR)' .\* AIF (K'&P EQ Ø).NOPROF .\* &I SETA 1 AIF (&NP EQ Ø).ADDPF .\***

```
.PFLOOP AIF ('&DVSUPC(&I)' NE '&DVSUPC(&PMAX)').NEXTP
         AIF ('&PRTCMPC(&I)' NE '&PRTCMPC(&PMAX)').NEXTP
         AIF ('&RTIMOC(&I)' NE '&RTIMOC(&PMAX)').NEXTP
         AIF ('&SCRNSZC(&I)' NE '&SCRNSZC(&PMAX)').NEXTP
         AIF ('&INBFMHC(&I)' NE '&INBFMHC(&PMAX)').NEXTP
         AIF ('&JFILEIC(&I)' NE '&JFILEIC(&PMAX)').NEXTP
         AIF ('&LOGRECC(&I)' NE '&LOGRECC(&PMAX)').NEXTP
         AIF ('&MODENMC(&I)' NE '&MODENMC(&PMAX)').NEXTP
         AIF ('&MSGJRNC(&I)' NE '&MSGJRNC(&PMAX)').NEXTP
         AIF ('&NEPCLAC(&I)' NE '&NEPCLAC(&PMAX)').NEXTP
         AIF ('&RAQC(&I)' EQ '&RAQC(&PMAX)').OLDPF
.*
.NEXTP ANOP
&I SETA &I+1
         AIF (&I LT &PMAX).ILEPMAX
         MNOTE 4,'PROFILE TABLE EXCEEDED, SEARCH SUSPENDED'
         AGO .ADDPF
.*
.ILEPMAX AIF (&I LE &NP).PFLOOP
.*
.ADDPF ANOP
&NP SETA &NP+1
&DVSUPC(&I) SETC '&DVSUPC(&PMAX)'
&PRTCMPC(&I) SETC '&PRTCMPC(&PMAX)'
&RTIMOC(&I) SETC '&RTIMOC(&PMAX)'
&SCRNSZC(&I) SETC '&SCRNSZC(&PMAX)'
&INBFMHC(&I) SETC '&INBFMHC(&PMAX)'
&JFILEIC(&I) SETC '&JFILEIC(&PMAX)'
&LOGRECC(&I) SETC '&LOGRECC(&PMAX)'
&MODENMC(&I) SETC '&MODENMC(&PMAX)'
&MSGJRNC(&I) SETC '&MSGJRNC(&PMAX)'
&NEPCLAC(&I) SETC '&NEPCLAC(&PMAX)'
&RAQC(&I) SETC '&RAQC(&PMAX)'
&PFX(&I) SETC '&PFX(&PMAX)'
.*
&DVSUPC(&PMAX) SETC ''
&PRTCMPC(&PMAX) SETC ''
&RTIMOC(&PMAX) SETC ''
&SCRNSZC(&PMAX) SETC ''
&INBFMHC(&PMAX) SETC ''
&JFILEIC(&PMAX) SETC ''
&LOGRECC(&PMAX) SETC ''
&MODENMC(&PMAX) SETC ''
&MSGJRNC(&PMAX) SETC ''
&NEPCLAC(&PMAX) SETC ''
&RAQC(&PMAX) SETC ''
.*
&PFID(&I) SETC '&GROUPC'.'########'
&PFID(&I) SETC '&PFID(&I)'(1,8-K'&I).'&I'
.*
```

```
 PUNCH ' PROFILE(&PFID(&I)) '
         PUNCH '*'
.*
         PUNCH 'DEFINE PROFILE(&PFID(&I)) GROUP(&GROUPC) '
&K SETA Ø
.*
         AIF ('&DVSUPC(&I)' EQ '').XDVS
&K SETA &K+1
&RDO(&K) SETC 'INBFMH(&INBFMH) '
.*
.XDVS AIF ('&PRTCMPC(&I)' EQ '').XPRT
&K SETA &K+1
&RDO(&K) SETC 'PRINERCOMP(&PRTCOMP) '
.*
.XPRT AIF ('&RTIMOC(&I)' EQ '').XRTI
&K SETA &K+1
&RDO(&K) SETC 'RTIMEOUT(&TRIMOUT) '
.*
.XRTI AIF ('&SCRNSZC(&I)' EQ '').XSCR
&K SETA &K+1
&RDO(&K) SETC 'SCRNSIZE(&SCRNSIZ) '
.*
.XSCR AIF ('&INBFMHC(&I)' EQ '').XINB
&K SETA &K+1
&RDO(&K) SETC 'INBFMH(&INBFMH) '
.*
.XIHB AIF ('&JFILEIC(&I)' EQ '').XJFI
&K SETA &K+1
         AIF ('&JFILEID' EQ 'SYSTEM').XIFI1
&RDO(&K) SETC 'JOURNAL(&JFILEID) '
         AGO .XIFI
.XIFI1 ANOP
&RDO(&K) SETC 'JOURNAL(2) '
.*
.XJFI AIF ('&LOGRECC(&I)' EQ '').XLOG
&K SETA &K+1
&RDO(&K) SETC 'LOGREC(&LOGREC) '
.*
.XLOG AIF ('&MODENMC(&I)' EQ '').XMOD
&K SETA &K+1
&RDO(&K) SETC 'MODENAME(&MODENAM) '
.*
.XMOD AIF ('&MSGJRNC(&I)' EQ '').XMSG
&K SETA &K+1
&RDO(&K) SETC 'MSGJRNL(&MSGJRNL) '
.*
.XMSG AIF ('&NEPCLAC(&I)' EQ '').XNEP
&K SETA &K+1
&RDO(&K) SETC 'NEPCLASS(&NEPCLAS) '
.*
```

```
.XNEP AIF ('&RAQC(&I)' EQ '').XRAQ
&K SETA &K+1
&RDO(&K) SETC 'RAQ(&RAQ) '
.*
.XRAQ ANOP
&J SETA 1
.*
.BUILDP ANOP
&X SETC ' '
.*
.NEXTPF AIF (K'&X+K'&RDO(&J) LT 72).CONCATP
         PUNCH '&X'
         AGO .BUILDP
.CONCATP ANOP
&X SETC '&X&RDO(&J)'
&J SETA &J+1
         AIF (&J LE &K).NEXTPF
         AIF (K'&X LE 6).DESCRP
         PUNCH '&X'
.DESCRP ANOP
.*
         PUNCH ' DESCRIPTION(&DESCR)'
         PUNCH '*THE ABOVE PROFILE GENERATED FROM THE FOLLOWING PARAMET-
              ERS'
.PLOOP AIF (K'&P LE 71).LE71
&X SETC '*'.'&P'(1,71)
         PUNCH '&X'
&P SETC '&P'(72,K'&P)
         AGO .PLOOP
.LE71 AIF (K'&P EQ Ø).NOPROF
         PUNCH '*&P'
.*
         AGO .NOPROF
.*
.OLDPF ANOP
         PUNCH ' PROFILE(&PFID(&I)) '
         PUNCH '*THE ABOVE PROFILE NAME CREATED BY ENTRY &PFX(&I)'
.*
.NOPROF ANOP
         PUNCH '*'
.*
&X SETC ''
.*
         AIF (T'&CICS EQ 'O').NOCICS
&X SETC '&X'.'CICS=&CICS '
.*
.NOCICS AIF (T'&SUBSET EQ 'O').NOSUBST
&X SETC '&X'.'SUBSET=&SUBSET '
.*
.NOSUBST AIF (T'&COMPAT EQ 'O').NOCOMPT
```

```
&X SETC '&X'.'COMPAT=&COMPAT '
.*
.NOCOMPT AIF (T'&PRIVATE EQ 'O').NOPRVT
&X SETC '&X'.'PRIVATE=&PRIVATE '
.*
.NOPRVT AIF (T'&ISA EQ 'O').NOISA
&X SETC '&X'.'ISA=&ISA '
.*
.NOISA AIF (T'&EXTRACT EQ 'O').NOXTRCT
&X SETC '&X'.'EXTRACT=&EXTRACT '
.*
.NOXTRCT AIF (T'&TIOTYPE EQ 'O').NOTIOTP
&X SETC '&X'.'TIOTYPE=&TIOTYPE '
.*
.NOTIOTP AIF (T'&MSGPREQ EQ 'O').NOMSGPR
&X SETC '&X'.'MSGPREQ=&MSGPREQ '
.*
.NOMSGPR AIF (T'&MSGPOPT EQ 'O').NOMSGPO
&X SETC '&X'.'MSGPOPT=&MSGPOPT '
.*
.NOMSGPO AIF (T'&PAGENXD EQ 'O').NOPAGEX
&X SETC '&X'.'PAGENXD=&PAGENXD '
.*
.NOPAGEX AIF (T'&INDEX EQ 'O').NOINDEX
&X SETC '&X'.'INDEX=&INDEX '
.*
.NOINDEX AIF (T'&KEYID EQ 'O').NOKEYID
&X SETC '&X'.'KEYID=&KEYID '
.*
.NOKEYID AIF (T'&PRMSIZE EQ 'O').NOPRMSZ
&X SETC '&X'.'PRMSIZE=&PRMSIZE '
.*
.NOPRMSZ AIF (T'&DUMMY EQ 'O').NODUMMY
&X SETC '&X'.'DUMMY=&DUMMY '
.*
.NODUMMY AIF ('&X' EQ '').NOMNT
         MNOTE 4,'THE FOLLOWING PARAMETERS WERE IGNORED &X'
.*
.NOMNT ANOP
.END MEND
         GBLC &DESCR
```
#### DFHPPT MACRO

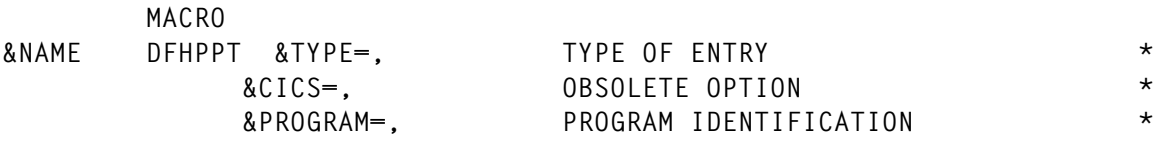

© 1998. Reproduction prohibited. Please inform Xephon of any infringement. 43

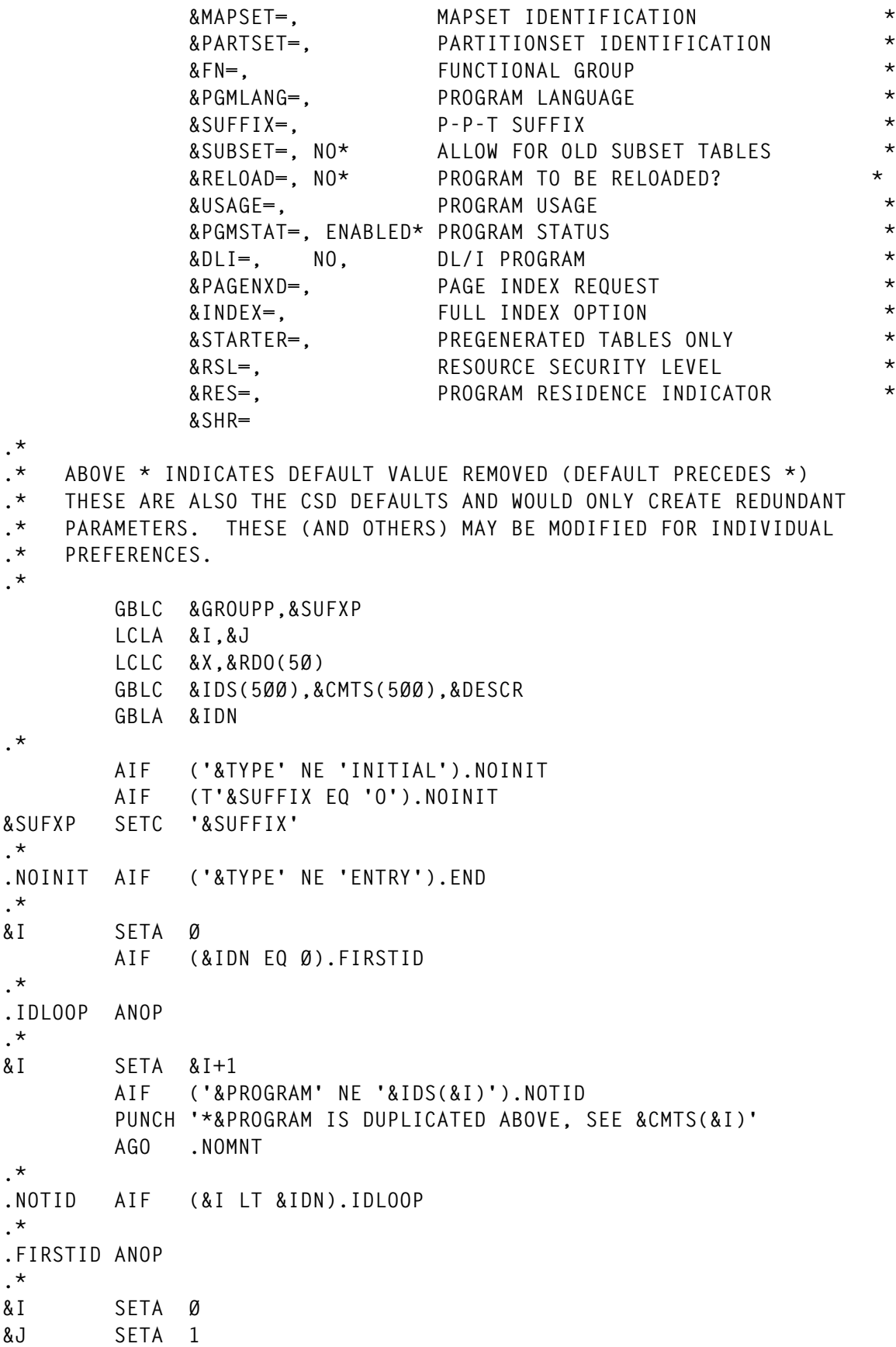

**.\* AIF ('&GROUPP' NE '').GROUP AIF ('&SYSPARM' EQ '').NOSPARM &GROUPP SETC '&SYSPARM' AGO .GROUP .NOSPARM ANOP &GROUPP SETC 'PCTXX&SUFXP' .\* .GROUP AIF (T'&PROGRAM NE 'O').PROGRAM AIF (T'&MAPSET NE 'O').MAPSET AIF (T'&PARTSET NE 'O').PARTSET .\* .PROGRAM ANOP PUNCH 'DEFINE PROGRAM(&PROGRAM) GROUP(&GROUPP) ' .\* AIF ('&DESCR' NE '').DESCRX &DESCR SETC 'PPT GROUP=&GROUPP' .DESCRX ANOP .\* &IDN SETA &IDN+1 &IDS(&IDN) SETC '&PROGRAM' &CMTS(&IDN) SETC '&DESCR' .\* &I SETA &I+1 AIF (T'&PGMLANG EQ 'O').NOLANG AIF ('&PGMLANG' EQ 'PL/I').PLI &RDO(&I) SETC 'LANGUAGE(&PGMLANG) ' AGO .LANG .NOLANG ANOP &RDO(&I) SETC 'LANGUAGE(ASSEMBLER) ' AGO .LANG .PLI ANOP &RDO(&I) SETC 'LANGUAGE(PLI) ' AGO .LANG .\* .MAPSET ANOP PUNCH 'DEFINE MAPSET(&MAPSET) GROUP(&GROUPP) ' AGO .LANG .\* .PARTSET ANOP PUNCH 'DEFINE PARTITIONSET(&PARTSET) GROUP(&GROUPP) ' .\* .LANG AIF (T'&PGMSTAT EQ 'O').NOPSTAT &I SETA &I+1 &RDO(&I) SETC 'STATUS(&PGMSTAT) ' .\* .NOPSTAT AIF (T'&RELOAD EQ 'O').NORLOAD &I SETA &I+1 &RDO(&I) SETC 'RELOAD(&RELOAD) ' .\***

```
.NORLOAD AIF (T'&RES EQ 'O').NORES
&I SETA &I+1
&RDO(&I) SETC 'RESIDENT(&RES) '
.*
.NORES AIF (T'&RSL EQ 'O').NORSL
        MNOTE 4,'THE RSL KEYWORD IS NOT VALID IN CICS 4.1'
.*
.NORSL AIF (T'&USAGE EQ 'O').NOUSAGE
&I SETA &I+1
&RDO(&I) SETC 'USAGE(TRANSIENT) '
.*
.NOUSAGE AIF (T'&SHR EQ 'O').BUILD
&I SETA &I+1
&RDO(&I) SETC 'USELPACOPY(&SHR) '
.*
    .* KEYWORDS PROCESSED, PUNCH RDO DATA
.*
.BUILD ANOP
&X SETC ' '
.*
.NEXT AIF (K'&X+K'&RDO(&J) LT 72).CONCAT
         PUNCH '&X'
         AGO .BUILD
.CONCAT ANOP
&X SETC '&X&RDO(&J)'
&J SETA &J+1
         AIF (&J LE &I).NEXT
         AIF (K'&X LE 6).DESCR
         PUNCH '&X'
.DESCR ANOP
.*
        PUNCH ' DESCRIPTION(&DESCR)'
.*
&X SETC ''
.*
         AIF (T'&CICS EQ 'O').NOCICS
&X SETC '&X'.'CICS=&CICS '
.*
.NOCICS AIF (T'&SUBSET EQ 'O').NOSUBST
&X SETC '&X'.'SUBSET=&SUBSET '
.*
.NOSUBST AIF (T'&DLI EQ 'O').NODLI
&X SETC '&X'.'DLI=&DLI '
.*
.NODLI AIF (T'&PAGENXD EQ 'O').NOPAGE
&X SETC '&X'.'PAGENXD=&PAGENXD '
.*
.NOPAGE AIF (T'&INDEX EQ 'O').NOINDEX
&X SETC '&X'.'INDEX=&INDEX '
.*
```
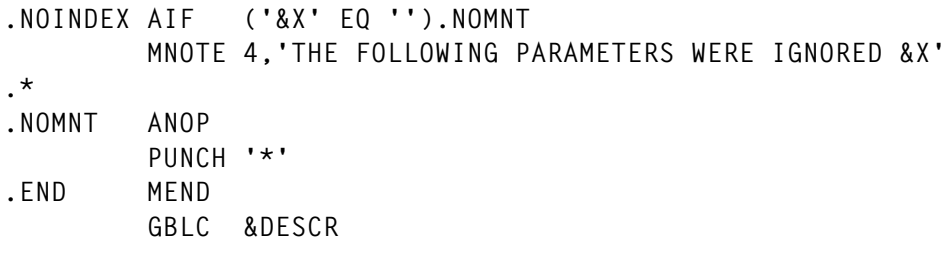

#### SAMPLE JCL

The following JCL processes DFHPCT table entries. Replace all occurrences of PCT with FCT and PPT to process DFHFCT and DFHPPT entries, respectively.

```
//xxxxxxxx JOB ,...
//*-----------------------------------------------------------------*//
//* CONVERT CICS MACRO DEFINITIONS TO BATCH RDO STATEMENTS
//*-----------------------------------------------------------------*//
//S1 EXEC ASMHC,
// PARM.C=(NOOBJECT,'XREF(SHORT)',DECK,TERM,ALIGN,
         // 'LINECOUNT(55)','SYSPARM(MP3PCT)')
//C.SYSLIB DD DSN=SYS1.MACLIB,DISP=SHR
//C.SYSPUNCH DD DSN=ceda.define.source,DISP=OLD
//C.SYSPRINT DD SYSOUT=*
//C.SYSTERM DD SYSOUT=*
//C.SYSIN DD DSN=dummy.cics.maclib(DFHPCT),DISP=SHR
// DD DSN=cics.table.source(PCTDEFS1),DISP=SHR
// DD DSN=cics.table.source(PCTDEFS2),DISP=SHR
// DD DSN=dummy.cics.source(ENDCARD),DISP=SHR
```
The 'DSN=dummy.cics.maclib library' is only included if the above macros are to be included within a separate library to be concatenated with the source. Optionally, these may be included within the SYSLIB definition. The ENDCARD consists of an Assembler END statement which is only needed if the preceding table source does not contain an END statement.

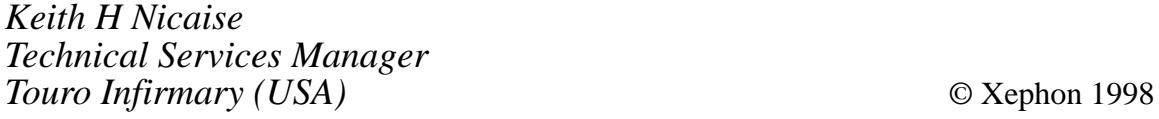

<span id="page-47-0"></span>CICS users can now benefit from a joint announcement by IBM and Intelligent Environments, based around IBM's Network Station NCs and the software vendor's Amazon legacy integration and development software.

Intelligent Environments believes that its software is ideal for IBM NCs in IBM shops, because it's geared to combining existing transactions and legacy systems with new processes and logic. Incorporation and reuse extends to CICS transactions and MQseries messages, as well as 3270 or 5250 screens

Intelligent Environments has also announced that its Amazon Web development tool will now integrate with SilverStream Software's Web application platform. The integrated products, called Beyond JDBC, support CICS, 3270 and 5250 terminal emulation, APPC, and MQSeries.

This will mean that developers using start-up SilverStream's products will be able to build Web applications and integrate them with legacy systems through Amazon.

For further information contact: Intelligent Environments, 67 Bedford Street, Burlington, MA 01776, USA. Tel: (800) 669 8777. Intelligent Environments, 8 Windmill Business Village, Brooklands Close, Sunbury-on-Thames, Middx, TW16 7DY,

UK. Tel: (01932) 772266.

\* \* \*

CICS users can now access Java Beans and<br>COM interfaces following the COM interfaces following the announcement of Cool:Gen by Sterling Software. Cool:Gen is a development environment that will provide client access to enterprise server components through the automatic generation of Java Beans and Component Object Model interfaces. The new facility means components, delivered using Cool:Gen, can be automatically deployed on to the Internet through Active Server Page and Java Beans.

The idea is that Cool:Gen will generate COM and Java elements, or proxies, which will act as gateways between open clients and server components. While transaction throughput of application transactions will be maintained, and continue to be managed by CICS (and other TP monitors such as IMS, or Tuxedo), the means by which the components can be accessed are now completely open, says the supplier.

Both the COM and the Java proxies communicate with the generated components via TCP/IP and LU6.2, and Sterling says support for MQSeries will follow shortly.

For further information contact: Sterling Software, 1800 Alexander Bell Drive, Reston, VA 22091, USA. Tel: (703) 264 8000. Sterling Software, 1 Longwalk Road, Stockley Park, Uxbridge, Middlesex, UB11 1DB. Tel: (0181) 867 8000.

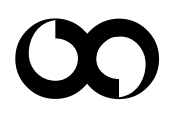

## x **xephon**